Dell™ PowerVault™ MD1120 Speichergehäuse Hardware-Benutzerhandbuch

### Anmerkungen, Hinweise und Vorsichtshinweise

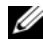

**ZANMERKUNG:** Eine ANMERKUNG macht auf wichtige Informationen aufmerksam, mit denen Sie das System besser einsetzen können.

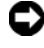

HINWEIS: Ein HINWEIS warnt vor möglichen Beschädigungen der Hardware oder vor Datenverlust und zeigt auf, wie derartige Probleme vermieden werden können.

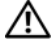

VORSICHT: Hiermit werden Sie auf eine potenziell gefährliche Situation hingewiesen, die zu Sachschäden, Verletzungen oder zum Tod führen könnte.

Modell AMT

Februar 2008 Rev. A00

\_\_\_\_\_\_\_\_\_\_\_\_\_\_\_\_\_\_\_\_

Irrtümer und technische Änderungen vorbehalten. © 2008 Dell Inc. Alle Rechte vorbehalten.

Nachdrucke jeglicher Art ohne die vorherige schriftliche Genehmigung von Dell Inc. sind strengstens untersagt.

In diesem Text verwendete Marken: Dell, das DELL Logo, PowerEdge, PowerVault und OpenManage sind Marken von Dell Inc.; Microsoft und Windows sind Marken oder eingetragene Marken von Microsoft Corporation in den USA und/oder anderen Ländern.

Alle anderen in dieser Dokumentation genannten Marken und Handelsbezeichnungen sind Eigentum der jeweiligen Hersteller und Firmen. Dell Inc. erhebt keinen Anspruch auf Besitzrechte an Marken und Handelsbezeichnungen mit Ausnahme der eigenen.

## Inhalt

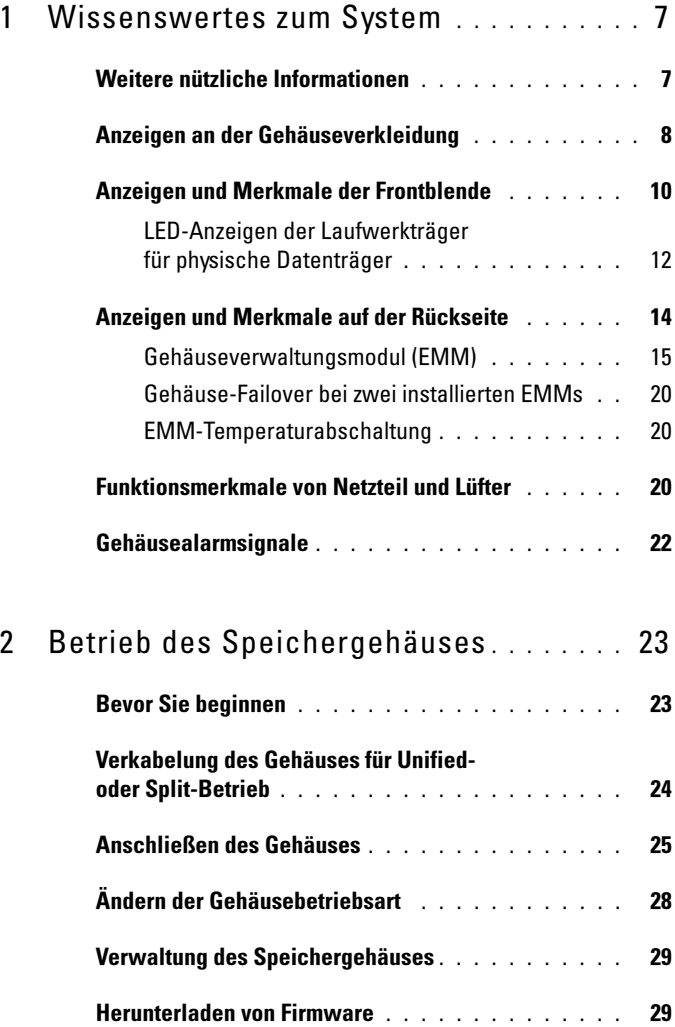

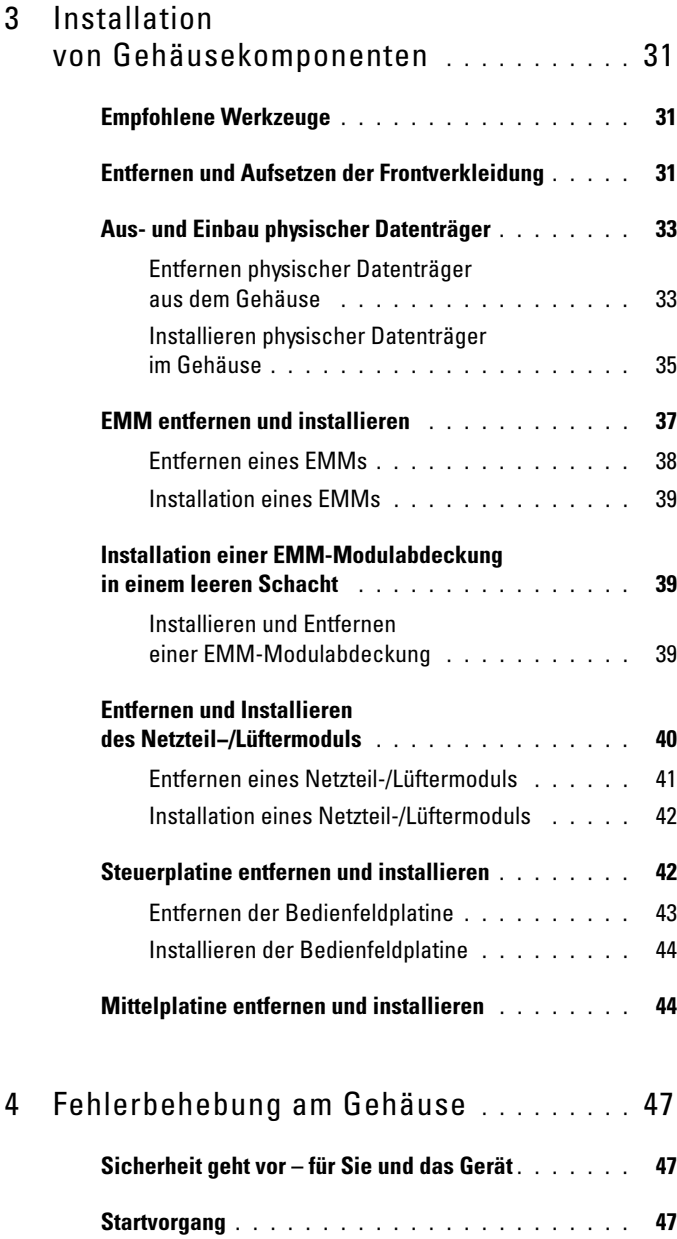

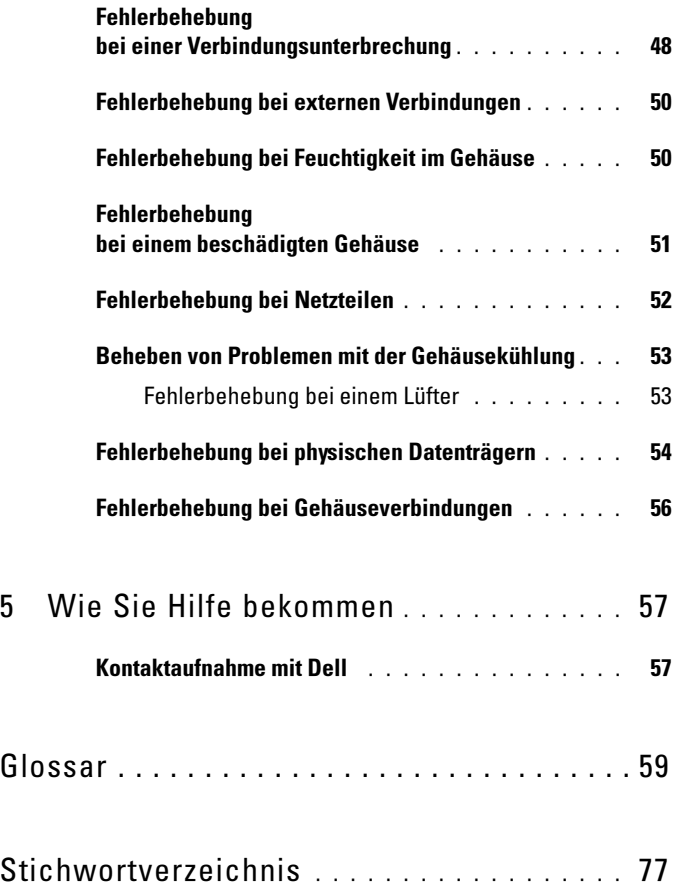

#### Inhalt

## <span id="page-6-0"></span>Wissenswertes zum System

Bei dem Gerät handelt es sich um ein externes rack-montierbares 2-U-Speichergehäuse zur Aufnahme von bis zu 24 seriell verbundenen 2,5-Zoll-SCSI-Laufwerken (SAS) mit 3,0 Gb/s. Das Gehäuse kann mit bis zu zwei weiteren Gehäusen verkettet werden, wodurch sich eine Kapazität von bis zu 72 physischen Datenträgern je Hostverbindung ergibt. Host-basierte RAID-Konfiguration wird von einem Dell™ PowerEdge™ Expandable RAID Controller (PERC) 6/E-Adapter unterstützt.

### <span id="page-6-1"></span>Weitere nützliche Informationen

 $\mathbb Z$  **ANMERKUNG:** Wichtige Sicherheits- und Betriebsbestimmungen sind separat beigelegt. Garantiebestimmungen können als separates Dokument beigelegt sein.

- In den zusammen mit der Rack-Lösung gelieferten Dokumenten Rack-Installationshandbuch oder Rack Installation Instructions (Rack-Installationsanleitung) ist die Installation des Gehäuses in einem Rack beschrieben.
- Das Handbuch "Zum Einstieg" enthält einen Überblick über die Funktionen, die Einrichtung und die technischen Daten des Gehäuses.
- Die Dokumentation Dell OpenManage Server Administrator enthält Informationen über die Verwaltung der Speicherlösung mit dem Speicherverwaltungsdienst von Server Administrator.

**ANMERKUNG:** Für die Funktionen Online-Konfiguration, Gehäusestatus und aktive Ereignisbenachrichtigung ist Server Administrator 5.4. oder höher erforderlich.

- Mitgelieferte CDs oder DVDs enthalten Dokumentation und Dienstprogramme zum Konfigurieren und Verwalten des Gehäuses.
- Dokumentationen für alle separat erworbenen Komponenten enthalten Informationen zur Konfiguration und zur Installation dieser Zusatzgeräte.
- Dokumentation zum RAID-Controller
- Möglicherweise sind auch aktualisierte Dokumente beigelegt, in denen Änderungen am Gehäuse, an der Software oder an der Dokumentation beschrieben sind.

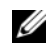

**ZANMERKUNG:** Wenn auf der Website support.dell.com aktualisierte Dokumente vorliegen, lesen Sie diese immer zuerst, denn frühere Informationen werden damit gegebenenfalls ungültig.

• Anmerkungen zur Version oder Infodateien sind eventuell eingeschlossen, um Aktualisierungen am System oder der Dokumentation in letzter Minute zu bieten, oder fortgeschrittenes technisches Referenzmaterial, das für erfahrene Benutzer oder Techniker beabsichtigt ist.

### <span id="page-7-0"></span>Anzeigen an der Gehäuseverkleidung

An der Gehäusevorderseite kann eine optionale, abschließbare Frontverkleidung angebracht werden, die den Zugang einschränkt. [Abbildung 1-1](#page-7-1) zeigt die Anzeigen und Komponenten der Frontverkleidung. [Tabelle 1-1](#page-8-0) zeigt die Statushinweise der Anzeigen auf der Frontverkleidung. Informationen zum Anbringen und Abnehmen der Frontverkleidung finden Sie unter "Entfernen [und Aufsetzen der Frontverkleidung](#page-30-3)" auf Seite 31.

#### <span id="page-7-1"></span>Abbildung 1-1. LEDs an der Frontverkleidung

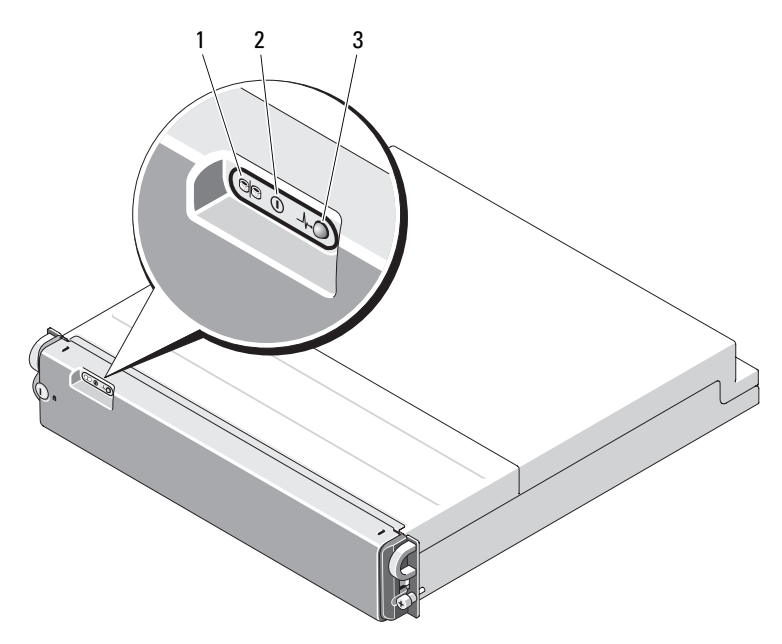

|                | <b>Element LED-Anzeige</b>   | LED-<br>Symbol | <b>Zustand</b>                                                                                                    |
|----------------|------------------------------|----------------|----------------------------------------------------------------------------------------------------|
| -1             | Split-Betrieb<br>(grün)      | 80             | Wenn diese Anzeige leuchtet, befindet sich<br>das Gehäuse im Split-Betrieb; andernfalls<br>befindet sich das Gehäuse im Unified-Betrieb.<br>Weitere Informationen zu diesen beiden<br>Betriebsarten finden Sie unter "Unified- und<br>Split-Betrieb" auf Seite 18. |
| $\overline{2}$ | Betrieb (grün)               | Œ              | Wenn diese Anzeige leuchtet, wird das<br>Gehäuse von mindestens einem Netzteil mit<br>Strom versorgt.                                                                                                    |
| 3              | Gehäusestatus<br>(blau/gelb) |                | Stetig gelb leuchtend: Gehäuse wird mit<br>Strom versorgt und befindet sich im Reset-<br>Zustand.                                                                                                    |
|                |                              |                | Stetig blau leuchtend: Gehäuse wird mit<br>Strom versorgt, Status ist OK.                                                                                                    |
|                |                              |                | <b>Blau blinkend:</b> Gehäuse wird von Host-Server<br>identifiziert.                                                                                                    |
|                |                              |                | Gelb blinkend: Gehäuse befindet sich in<br>einem Fehlerzustand.                                                                                                    |

<span id="page-8-0"></span>Tabelle 1-1. Anzeigen an der Frontverkleidung

### <span id="page-9-0"></span>Anzeigen und Merkmale der Frontblende

[Abbildung 1-2](#page-9-1) zeigt die LED-Anzeigen und Komponenten der Gehäuse-Frontverkleidung (die optionale abschließbare Frontverkleidung wird nicht gezeigt). In [Tabelle 1-2](#page-10-0) sind die von den Anzeigen übermittelten Statusund Funktionsinformationen aufgeführt.

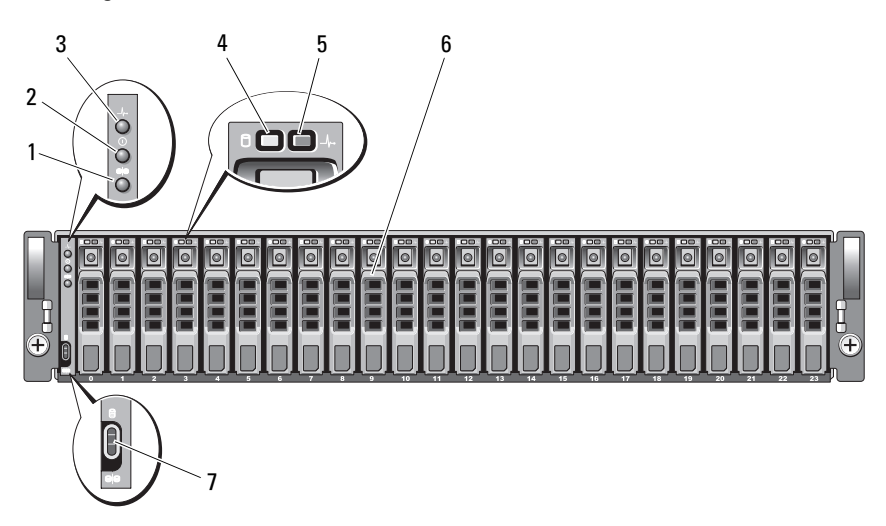

#### <span id="page-9-2"></span><span id="page-9-1"></span>Abbildung 1-2. Merkmale der Frontblende

- 
- 
- 5 Status-LED für physischen Datenträger
- 7 Schalter für Gehäusebetriebsart
- 1 LED für Split-Betrieb 2 LED für Stromversorgung
- 3 LED für Gehäusestatus 4 Aktivitäts-LED für physischen **Datenträger** 
	- 6 Physische Datenträger (24)

| <b>Komponente</b>                    | <b>Symbol</b>            | <b>Zustand</b>                                                                                                    |
|--------------------------------------|--------------------------|----------------------------------------------------------------------------------------------------|
| LED für<br>Gehäusestatus             | $\overline{\phantom{a}}$ | Stetig gelb leuchtend: Gehäuse wird mit Strom<br>versorgt und befindet sich im Reset-Zustand.                                                                                                    |
| (blau/gelb)                          |                          | Stetig blau leuchtend: Gehäuse wird mit Strom<br>versorgt, Status ist OK.                                                                                                    |
|                                      |                          | Blau blinkend: Gehäuse wird von Host-Server<br>identifiziert.                                                                                                    |
|                                      |                          | Gelb blinkend: Gehäuse befindet sich in einem<br>Fehlerzustand.                                                                                                    |
| LED für<br>Stromversorgung<br>(grün) | $\left( 1\right)$        | Wenn diese Anzeige leuchtet, wird das Gehäuse<br>von mindestens einem Netzteil mit Strom<br>versorgt.                                                                                                    |
| LED für Split-Betrieb<br>(griin)     | $\Theta$                 | Wenn diese Anzeige leuchtet, befindet sich das<br>Gehäuse im Split-Betrieb, andernfalls im Unified-<br>Betrieb. Weitere Informationen finden Sie unter<br>"Unified- und Split-Betrieb" auf Seite 18.                                                                                                    |
| Schalter für<br>Gehäusebetriebsart   | Θ<br>ΘΘ                  | Wenn sich der Schalter beim Einschalten der<br>Stromversorgung in der oberen Position befindet,<br>wird das Gehäuse für Unified-Betrieb konfiguriert;<br>wenn sich der Schalter beim Einschalten der<br>Stromversorgung in der unteren Position befindet,<br>wird das Gehäuse für Split-Betrieb konfiguriert.                 |
|                                      |                          | <b>ANMERKUNG: Dieser Schalter muss vor dem</b><br>Einschalten der Stromversorgung gesetzt werden.<br>Wenn die Schalterstellung nach dem Einschalten<br>der Stromversorgung geändert wird, hat dies keine<br>Auswirkung auf die Gehäusekonfiguration, bis die<br>Stromversorgung erneut aus- und wieder<br>eingeschaltet wird. |

<span id="page-10-0"></span>Tabelle 1-2. Komponenten auf der Frontblende

#### <span id="page-11-0"></span>LED-Anzeigen der Laufwerkträger für physische Datenträger

Jeder Laufwerkträger für physische Datenträger im Gehäuse verfügt über zwei LEDs: eine Aktivitäts-LED (grün) und eine zweifarbige Status-LED (grün/gelb) (siehe [Abbildung 1-3\)](#page-11-1). Die Aktivitäts-LED blinkt immer dann auf, wenn auf den physischen Datenträger zugegriffen wird. In [Tabelle 1-3](#page-12-0) sind die Blinkmuster für die Status-LED aufgeführt.

#### <span id="page-11-1"></span>Abbildung 1-3. LED-Anzeigen der Laufwerkträger für physische Datenträger

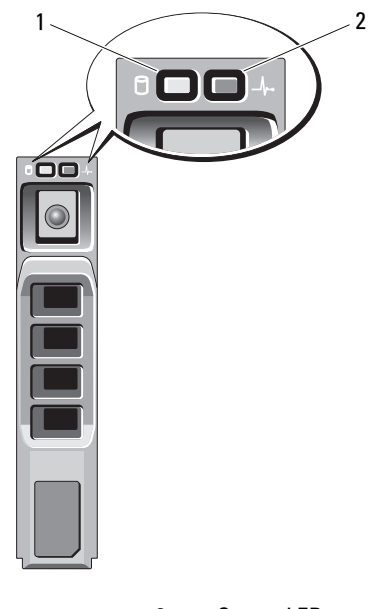

1 Aktivitäts-LED 2 Status-LED

| <b>LED</b>                                                                                           | <b>Beschreibung</b>                                                                                                    |
|----------------------------------------------------------------------------------------------------|----------------------------------------------------------------------------------------------------|
| Aus                                                                                                  | Steckplatz nicht belegt, physischer Datenträger<br>vom Server noch nicht erkannt, oder nicht<br>unterstützter Datenträger vorhanden |
| Stetig grün leuchtend                                                                                | Physischer Datenträger ist in Betrieb                                                                                               |
| Grün blinkend (250<br>Millisekunden [ms])                                                            | Physischer Datenträger wird identifiziert oder für<br>das Entfernen vorbereitet                                                     |
| Grün blinkend<br>$Ein 400$ ms<br>Aus $100 \text{ ms}$                                                | Physischer Datenträger wird wieder aufgebaut                                                                                        |
| Gelb blinkend (125 ms)                                                                               | Physischer Datenträger ausgefallen                                                                                                  |
| Grün/Gelb blinkend<br>Grün permanent 500 ms<br>Gelb permanent 500 ms<br>Aus 1000 ms                  | Physischer Datenträger übermittelt<br>Fehlerankündigung                                                                             |
| Grün/Gelb blinkend<br>Grün permanent 3000 ms<br>Aus 3000 ms<br>Gelb permanent 3000 ms<br>Aus 3000 ms | Herunterfahren des physischen Datenträgers<br>aufgrund einer Benutzeranforderung oder einer<br>anderen Nicht-Fehlerbedingung        |

<span id="page-12-0"></span>Tabelle 1-3. Statusanzeigen des Laufwerkträgers

### <span id="page-13-0"></span>Anzeigen und Merkmale auf der Rückseite

In [Abbildung 1-4](#page-13-1) ist die Rückseite eines vollständig besetzten Gehäuses mit beiden Gehäuseverwaltungsmodulen (EMMs) und zwei Netzteil-/Lüftermodulen dargestellt. Im Gehäuse muss mindestens ein EMM installiert sein. Wenn nur ein EMM vorhanden ist, muss es im primären (von der Gehäuserückseite aus linken) EMM-Schacht eingesetzt sein, und im sekundären EMM-Schacht muss sich eine leere Modulabdeckung befinden (siehe ["Instal](#page-38-3)[lation einer EMM-Modulabdeckung in einem leeren Schacht" auf Seite 39\)](#page-38-3). Beide Netzteil-/Lüftermodule müssen installiert sein. Das Gehäuse kann jedoch vorübergehend mit nur einem Netzteil-/Lüftermodul betrieben werden. Weitere Informationen finden Sie unter "Funktionsmerkmale von [Netzteil und Lüfter" auf Seite 20.](#page-19-2)

<span id="page-13-1"></span>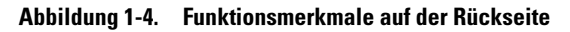

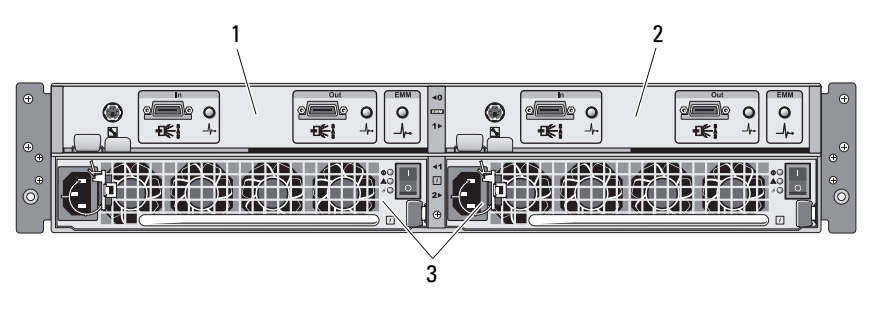

- 1 Primäres EMM 2 Sekundäres EMM
- 3 Netzteil-/Lüftermodule (2)

#### <span id="page-14-0"></span>Gehäuseverwaltungsmodul (EMM)

Jedes EMM versorgt das Gehäuse mit folgenden Datenpfads- und Gehäuseverwaltungsfunktionen:

- Überwachung und Steuerung von Gehäuseumgebungselementen (Temperatur, Lüfter, Netzteile und Gehäuse-LEDs)
- Kontrolle des Zugriffs auf die physischen Datenträger
- Weiterleitung von Gehäuseattributen und -zuständen an den Host-Server
	- **ANMERKUNG:** Im Gehäuse muss mindestens ein EMM installiert sein. Wenn nur ein EMM vorhanden ist, muss es im primären EMM-Schacht eingesetzt sein (siehe [Abbildung 1-4\)](#page-13-1), und im sekundären EMM-Schacht muss sich eine leere Modulabdeckung befinden (siehe "Installation einer [EMM-Modulabdeckung in einem leeren Schacht" auf Seite 39](#page-38-3)).

In [Abbildung 1-5](#page-14-1) ist ein einzelnes EMM dargestellt, wie es von der Gehäuserückseite aus erscheint. Das EMM ist mit dem Gehäuse über die Mittelplatine des Gehäuses verbunden (siehe "EMM entfernen und installieren" [auf Seite 37](#page-36-1)). In [Abbildung 1-5](#page-14-1) sind folgende EMM-Anschlüsse und - Komponenten dargestellt:

- Debug-Schnittstelle (nur zur Verwendung durch Dell)
- SAS-Schnittstellenanschluss (Eingang)
- SAS-Schnittstellenanschluss (Ausgang)
- Drei LEDs (Verbindung am Eingang, Verbindung am Ausgang und EMM-Status)

Die einzelnen Komponenten auf der EMM-Frontblende sind in [Tabelle 1-4](#page-15-0)  beschrieben. Wie Sie das Gehäuse über die EMM-Schnittstellen verbinden, erfahren Sie unter ["Betrieb des Speichergehäuses" auf Seite 23](#page-22-2).

#### <span id="page-14-2"></span><span id="page-14-1"></span>Abbildung 1-5. Externes EMM-Anschlussfeld

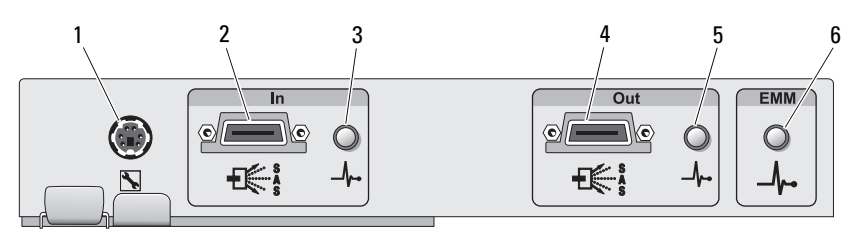

| <b>Element</b> | Komponente                                                                       | Symbol         | <b>Funktion</b>                                                                                                    |
|----------------|----------------------------------------------------------------------------------|----------------|----------------------------------------------------------------------------------------------------|
| $\mathbf{1}$   | Debug-<br>Schnittstelle                                                          |                | Nur zur Verwendung durch den<br>Werkssupport/Technischen Support von<br>Dell.                                                                                                    |
| $\overline{2}$ | SAS-<br>Schnittstelle<br>(Eingang)                                               | In             | Anschluss für SAS-Verbindung zum Host<br>oder zum nächsthöheren Erweiterungs-<br>gehäuse (nur im Unified-Betrieb).                                                                                                 |
| $\overline{3}$ | LED für<br>Verbindungsstat<br>us der<br>Eingangsschnitt<br>stelle<br>(grün/gelb) | $-\mathcal{N}$ | Grün: Alle Verbindungen zur Schnittstelle<br>sind besetzt                                                                                                    |
|                |                                                                                  |                | Gelb: Eine oder mehrere Verbindungen in<br>die Schnittstelle sind unbesetzt.                                                                                                    |
|                |                                                                                  |                | Aus: Schnittstelle ist nicht aktiv.                                                                                                    |
| $\overline{4}$ | SAS-<br>Schnittstelle<br>(Ausgang)                                               | Out            | Anschluss für SAS-Verbindung zum<br>nächsttieferen Erweiterungsgehäuse in einer<br>Verkettungsschaltung (nur im Unified-<br>Betrieb).                                                                              |
|                |                                                                                  |                | <b>ANMERKUNG: Die SAS-</b><br>Ausgangsschnittstelle ist deaktiviert, wenn<br>sich das Gehäuse im Split-Betrieb befindet.<br>Weitere Informationen finden Sie unter<br>"Betrieb des Speichergehäuses" auf Seite 23. |
| 5              | LED für<br>Verbindungsstat<br>us der<br>Ausgangsschnitt<br>stelle<br>(grün/gelb) | $-\lambda$     | Grün: Alle von der Schnittstelle abgehenden<br>Verbindungen sind besetzt.                                                                                                    |
|                |                                                                                  |                | Gelb: Eine oder mehrere von der<br>Schnittstelle abgehenden Verbindungen<br>sind unbesetzt.                                                                                                    |
|                |                                                                                  |                | Aus: Schnittstelle ist nicht aktiv.                                                                                                    |

<span id="page-15-0"></span>Tabelle 1-4. Funktionen der EMM-Komponenten

| <b>Element</b> | <b>Komponente</b>                     | <b>Symbol</b> | <b>Funktion</b>                                                                                                    |
|----------------|---------------------------------------|---------------|----------------------------------------------------------------------------------------------------|
| 6              | LED für EMM-<br>Status<br>(grün/gelb) | $-\Lambda$    | Grün leuchtend: EMM funktioniert<br>ordnungsgemäß.                                                                                                    |
|                |                                       |               | Gelb leuchtend: Das Gehäuse wurde nicht<br>gestartet oder nicht ordnungsgemäß<br>konfiguriert.                                                                          |
|                |                                       |               | Aus: Das EMM wurde nicht gestartet oder<br>nicht korrekt konfiguriert, oder die es<br>besteht keine Verbindung zwischen dem<br>EMM und dem Server.                      |
|                |                                       |               | Grün blinkend (250 ms): Firmware wird<br>heruntergeladen.                                                                                                    |
|                |                                       |               | Gelb blinkend (Ein 250 ms, Aus 250 ms<br>[einmal]; Aus 1000 ms): Datenverbindung<br>zwischen SAS-Erweiterung und Gehäuse-<br>prozessor konnte nicht hergestellt werden. |
|                |                                       |               | Gelb blinkend (Ein 250 ms, Aus 250 ms<br>[zweimal]; Aus 1000 ms): Keine Kommuni-<br>kation zwischen Gehäuseprozessor und<br>Gehäusegeräten.                             |
|                |                                       |               | Gelb blinkend (Ein 250 ms, Aus 250 ms<br>[dreimal]; Aus 1000 ms): SAS-Erweiterung<br>ist nicht ordnungsgemäß konfiguriert.                                              |
|                |                                       |               | Gelb blinkend (Ein 250 ms, Aus 250 ms<br>[fünfmal]; Aus 1000 ms): Die Firmware-<br>Versionen der EMMs sind verschieden. Die<br>LEDs an beiden EMMs blinken.             |

Tabelle 1-4. Funktionen der EMM-Komponenten (Fortsetzung)

#### <span id="page-17-0"></span>Unified- und Split-Betrieb

Das Gehäuse lässt sich für jeweils eine der beiden folgenden Betriebsarten konfigurieren:

- Unified
- Split

Im Unified-Betrieb kann ein SAS-Host mit bis zu 24 physischen Datenträgern im Gehäuse über einen einzelnen EMM oder mit bis zu 72 physischen Datenträgern in drei verketteten Gehäusen kommunizieren. Im Split-Betrieb wird das Gehäuse in zwei virtuelle Gruppen aufgeteilt, wobei bis zu 12 aufeinander folgende physische Datenträger (Steckplätze 12-23) vom primären (linken) EMM gesteuert werden. Die übrigen physischen Datenträger (Steckplätze 0-11) werden vom sekundären (rechten) EMM gesteuert. Sie müssen vor dem Einschalten der Stromversorgung mit dem Betriebsartschalter auf der Gehäusefrontblende eine der beiden Betriebsarten wählen (siehe [Abbildung 1-2](#page-9-1)).

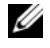

#### **ANMERKUNG:** Clusterbildung wird bei der hostbasierten MD1120-RAID-Lösung nicht unterstützt.

Die Aufteilung der Steuerung ist in [Abbildung 1-6](#page-18-0) dargestellt, je nachdem, ob sich das Gehäuse im Unified- oder Split-Betrieb befindet.

<span id="page-18-0"></span>Abbildung 1-6. Verteilung der Steckplätze für physische Datenträger im Split-Betrieb und im Unified-Betrieb

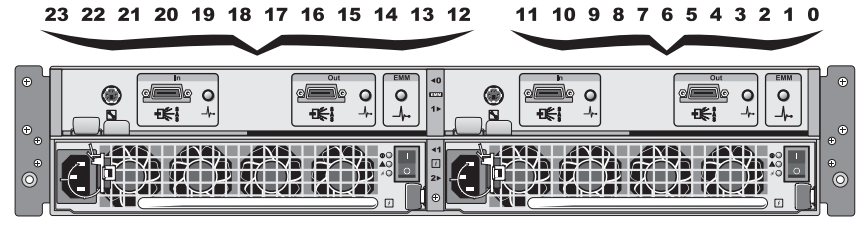

EMM-Steuerung im Split-Betrieb

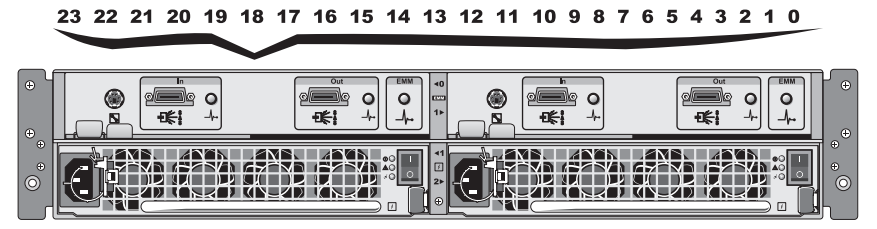

EMM-Steuerung im Unified-Betrieb

**ZANMERKUNG:** Um die Gehäusebetriebsart zu ändern, müssen Sie den Betriebsartschalter umsetzen, bevor Sie das Gehäuse einschalten. Wenn Sie die Position des Schalters ändern, während das Gehäuse eingeschaltet ist, hat dies bis zum nächsten Neustart des Gehäuses keine Auswirkung auf den Betrieb.

Eine komplette Beschreibung der Rollen des primären und sekundären EMMs finden Sie unter ["Betrieb des Speichergehäuses" auf Seite 23.](#page-22-2)

#### <span id="page-19-0"></span>Gehäuse-Failover bei zwei installierten EMMs

Wenn zwei EMMs installiert sind, besteht ein gewisses Maß an Failover-Funktionalität. Die Steuerung und Überwachung der Gehäusekomponenten kann bei einem EMM-Defekt von einem EMM auf den anderen übertragen werden. Failover tritt auf, wenn die Kommunikation zwischen einem EMM und seinem Partnergerät verloren geht.

Beim Ausfall eines der EMMs aktiviert der verbleibende EMM die gelbe Status-LED des defekten EMMs und hält es im Reset-Zustand. Das verbleibende EMM übernimmt dann die Gehäuseverwaltung, also die Überwachung und Steuerung des akustischen Alarms, der Gehäuse-LEDs, der Netzteile und der Lüfter.

Beim Failover werden keine Verbindungen zu physischen Datenträgern hergestellt, die vom ausgefallenen EMM gesteuert wurden. Wenn ein defektes EMM ersetzt wird, werden die Gehäuseverwaltungsfunktionen nicht automatisch auf das neue EMM zurückübertragen, es sei denn, es tritt ein neuer Fehler und dementsprechend ein weiterer Failover-Vorgang auf, oder das Gehäuse wird aus- und wieder eingeschaltet.

### <span id="page-19-1"></span>EMM-Temperaturabschaltung

Bei kritischen internen Temperaturwerten wird das Gehäuse automatisch ausgeschaltet, entweder durch einen entsprechenden Befehl von der EMM-Firmware oder einen Befehl von Server Administrator.

## <span id="page-19-2"></span>Funktionsmerkmale von Netzteil und Lüfter

Die Speichereinheit unterstützt zwei integrierte, hot-plug-fähige Netzteil-/ Lüftermodule. Jedes Modul enthält vier separate Lüfter. Zur ordnungsgemäßen Kühlung müssen beide Module installiert sein. Um ein Überhitzung zu vermeiden, müssen im Gehäuse mindestens sieben der einzelnen Lüfter aktiv sein.

#### $\bigwedge$  VORSICHT: Ein Netzteil-/Lüftermodul kann aus einem eingeschalteten Gehäuse entfernt werden. Das Gehäuse wird jedoch heruntergefahren, falls es zu einer Überhitzung kommt.

Ein Netzteil-/Lüftermodul lässt sich austauschen, ohne dass das Gehäuse ausgeschaltet werden muss. Informationen zum Entfernen und Installieren der Module finden Sie unter "Entfernen und Installieren [des Netzteil/Lüftermoduls" auf Seite 40](#page-39-1).

[Abbildung 1-7](#page-20-0) zeigt die Merkmale und LED-Anzeigen des Netzteil-/ Lüftermoduls. [Tabelle 1-5](#page-20-1) zeigt die Beschreibungen der LED-Anzeigen.

<span id="page-20-2"></span>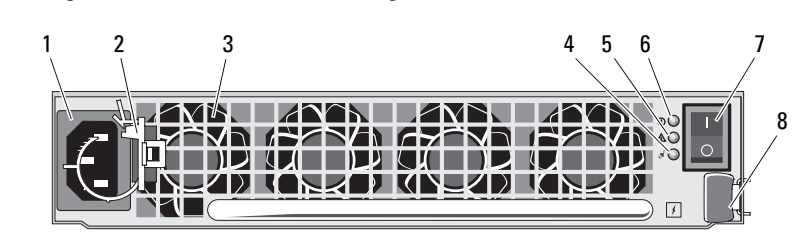

#### <span id="page-20-0"></span>Abbildung 1-7. Merkmale und LED-Anzeigen des Netzteil-/Lüftermoduls

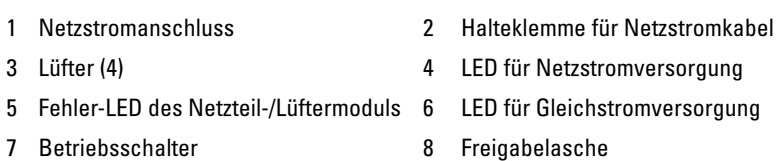

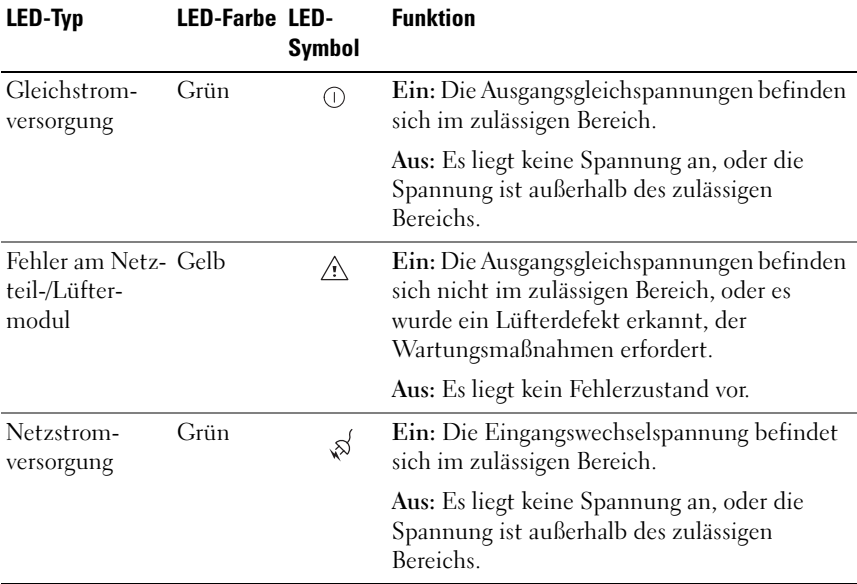

#### <span id="page-20-1"></span>Tabelle 1-5. LED-Anzeigen des Netzteil-/Lüftermoduls

### <span id="page-21-0"></span>Gehäusealarmsignale

Ein akustischer Alarm wird aktiviert, wenn einer der Fehlerzustände von [Tabelle 1-6](#page-21-1) auftritt. Bei kritischen Ereignissen ertönt das Alarmsignal dauerhaft. Bei nicht-kritischen Ereignissen ertönt das Alarmsignal alle 10 Sekunden.

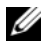

**ANMERKUNG:** Der akustische Alarm ist standardmäßig deaktiviert. Um den Alarm zu aktivieren, müssen Sie die Standardeinstellung in Server Administrator ändern. Weitere Informationen erhalten Sie in der Dokumentation des Speicherverwaltungsdiensts von Server Administrator.

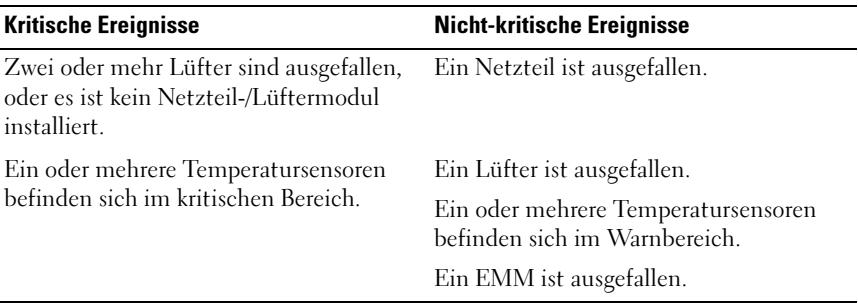

<span id="page-21-1"></span>Tabelle 1-6. Kritische und nicht-kritische Ereignisse

**ANMERKUNG:** Der gleichzeitige Ausfall beider EMMs ist selten. In diesem Fall können allerdings für keine Gehäusekomponente kritische oder nicht-kritische Alarmmeldungen ausgegeben werden.

# <span id="page-22-2"></span><span id="page-22-0"></span>Betrieb des Speichergehäuses

In diesem Abschnitt sind die Vorgehensweisen zum Anschließen des Speichergehäuses an ein Host-System für Unified- oder Split-Betrieb beschrieben.

### <span id="page-22-1"></span>Bevor Sie beginnen

Vergewissern Sie sich von dem Anschließen des Speichergehäuses, dass folgende Elemente vorhanden sind:

- Komponenten im Lieferumfang des Speichergehäuses:
	- Netzstromkabel
	- SAS-Verbindungskabel
	- Dokumentations-CD
	- Schienensatz
- Relevante Dokumentation:
	- Handbuch zum Einstieg
	- Rack-Installationshandbuch oder Rack Installation Instructions (Rack-Installationsanleitung)
	- Sicherheitshinweise, Betriebsbestimmungen und Garantieinformationen
	- Installation and Server Management-CD (Version 5.4 oder höher)
	- Dokumentation zu Server Administrator
	- Readme-Dateien

### <span id="page-23-0"></span>Verkabelung des Gehäuses für Unified- oder Split-Betrieb

Die Verkabelung des Gehäuses mit dem Host-Controller hängt von der gewählten Konfiguration ab: Unified- oder Split-Betrieb.

- Bei einer Unified-Konfiguration ist das Gehäuse mit einem Host verbunden (zum Beispiel einem Server mit einer Controllerkarte). Im Unified-Betrieb kann das Gehäuse mit bis zu zwei weiteren Gehäusen verkettet und an einer einzigen Schnittstelle an der Controllerkarte im Host-Server angeschlossen werden. In [Abbildung 2-1](#page-25-0) und [Abbildung 2-4](#page-26-0) ist ein Verkabelungsschema für eine Unified-Konfiguration dargestellt.
- Bei einer Split-Konfiguration ist das Speichergehäuse mit zwei Host-Controllern oder mit zwei Schnittstellen an einem einzelnen Host-Controller verbunden. In dieser Konfiguration werden die physischen Datenträger in zwei Gruppen aufgeteilt. Dabei werden 12 physische Datenträger von einem und 12 physische Datenträger von dem anderen Host-Controller gesteuert. In [Abbildung 2-2](#page-25-1) und [Abbildung 2-3](#page-25-2) ist ein Verkabelungsschema für eine Split-Konfiguration dargestellt.

**ZANMERKUNG:** Im Split-Betrieb wird keine Verkettung von Speichergehäusen unterstützt.

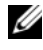

**ZANMERKUNG:** Clusterbildung wird bei der hostbasierten MD1120-RAID-Lösung nicht unterstützt.

Die Auswahl der Konfiguration erfolgt über den Betriebsartschalter auf der Vorderseite des Gehäuses (siehe [Abbildung 1-2\)](#page-9-2).

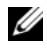

**ZZIMMERKUNG:** Der Gehäusebetriebsartschalter muss vor dem Einschalten der Stromversorgung in die entsprechende Betriebsposition gebracht werden. Wenn Sie die Konfiguration nach dem Einschalten wählen, erfolgt die Änderung der Betriebsart erst nach dem nächsten Neustart des Gehäuses.

### <span id="page-24-0"></span>Anschließen des Gehäuses

- 1 Stellen Sie sicher, dass die aktuelle Version von Server Administrator installiert ist. Installationsanweisungen und Informationen zu den unterstützten Betriebssystemen finden Sie in der Dokumentation zu Server Administrator.
- 2 Schalten Sie das Host-System und alle angeschlossenen Peripheriegeräte aus.
- 3 Verbinden Sie das bzw. die externen SAS-Kabel mit dem SAS-Anschluss des EMM am Speichergehäuse (siehe [Abbildung 1-5](#page-14-2) und [Abbildung 2-1\)](#page-25-0) und mit dem RAID-Controller des Host-Systems. (Überprüfen Sie anhand der Dokumentation zum RAID-Controller die ordnungsgemäße Installation des Controllers.)
	- Wenn Sie das Gehäuse für Unified-Betrieb konfigurieren (siehe [Abbildung 2-1](#page-25-0) und [Abbildung 2-4\)](#page-26-0), verbinden Sie das externe SAS-Kabel vom Host-Controller mit dem Eingangsanschluss (In) am EMM-Modul des ersten Gehäuses in der Kette. Verbinden Sie nachgeordnet verkettete Speichergehäuse jeweils mit dem Ausgangsanschluss (Out) des übergeordneten Speichergehäuses. Beim letzten Gehäuse in der Kette bleibt der Ausgangsanschluss (Out) am EMM frei.
	- Wenn Sie das Gehäuse für Split-Betrieb konfigurieren (siehe [Abbildung 2-2](#page-25-1) und [Abbildung 2-3\)](#page-25-2), verbinden Sie das externe SAS-Kabel vom ersten Host-Controller mit dem Eingangsanschluss (In) am primären EMM-Modul und das SAS-Kabel vom zweiten Host-Controller oder -Port mit dem Eingangsanschluss (In) am sekundären EMM. Bei dieser Konfiguration werden die physischen Datenträger in den Steckplätzen 12 bis 23 von dem Server gesteuert, der mit dem Eingangsanschluss am primären EMM verbunden ist. Die physischen Datenträger in den Steckplätzen 0 bis 11 werden von dem Server oder Controller-Port gesteuert, der mit dem Eingangsanschluss am sekundären EMM verbunden ist.
	- **ANMERKUNG:** Bei der Split-Konfiguration können Sie das Gehäuse für den Betrieb mit zwei Hosts oder mit einem einzelnen Host verkabeln. Bei der Konfiguration mit einzelnem Host können Sie beide EMMs mit dem gleichen Host-Controller oder mit einem separaten Host-Controller verbinden.

<span id="page-25-0"></span>Abbildung 2-1. Einzelner Host-Server, Unified-Betrieb (Keine Erweiterung)

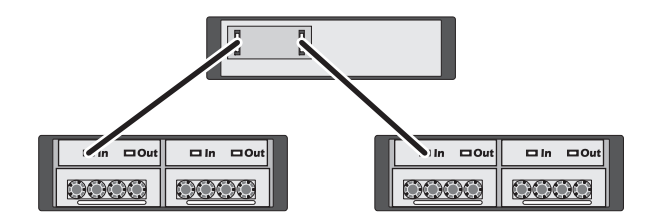

<span id="page-25-1"></span>Abbildung 2-2. Einzelner Host-Server, Split-Betrieb (Erweiterung nicht unterstützt)

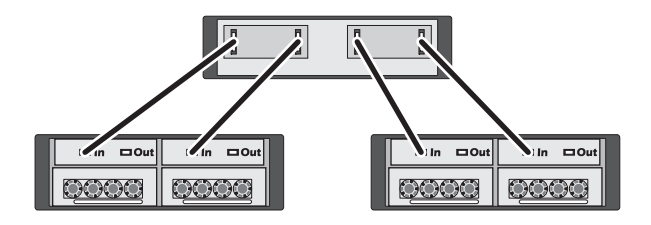

<span id="page-25-2"></span>Abbildung 2-3. Zwei Hostserver, Split-Betrieb (Erweiterung nicht unterstützt)

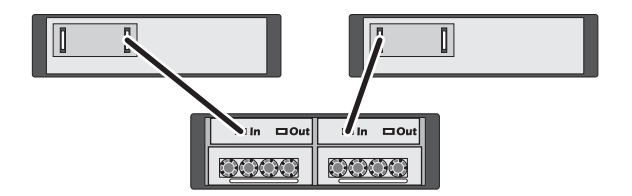

<span id="page-26-0"></span>Abbildung 2-4. Einzelner Host-Server, Unified-Betrieb (Maximale Erweiterung MD1120 und MD1000)

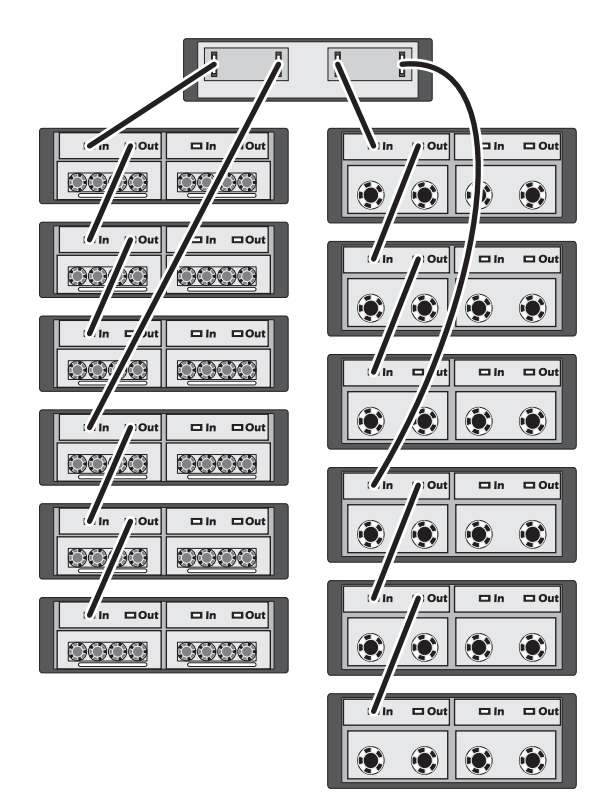

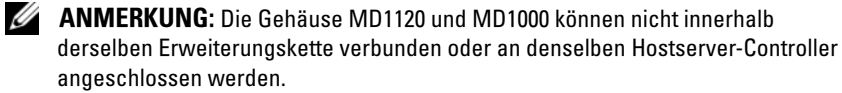

- 4 Stellen Sie das Gehäuse mit dem Betriebsartschalter entweder auf Unified- oder Split-Betrieb ein (die Schalterpositionen können Sie [Abbildung 1-2](#page-9-2) entnehmen).
- 5 Schließen Sie die Netzteile an das Stromnetz an.

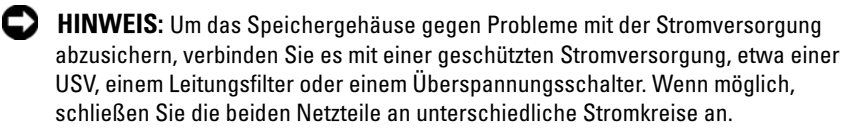

- 6 Schalten Sie alle Netzteil-/Lüftermodule am jeweiligen Betriebsschalter ein (siehe [Abbildung 1-7](#page-20-2)).
- 7 Schalten Sie das Host-System ein.
- 8 Kontrollieren Sie die LED-Anzeigen auf der Vorder- und Rückseite des Speichergehäuses. Sollte eine gelbe Anzeige leuchten, lesen Sie ["Fehlerbehebung am Gehäuse" auf Seite 47](#page-46-3).

### <span id="page-27-0"></span>Ändern der Gehäusebetriebsart

Wenn Sie nach der Erstkonfiguration die Betriebsart des Gehäuses ändern wollen (zum Beispiel von Split- auf Unified-Betrieb oder umgekehrt), gehen Sie vor wie im Folgenden beschrieben, um Probleme zu vermeiden.

So wechseln Sie von einer Konfiguration zur jeweils anderen Betriebsart:

- 1 Sichern Sie alle Daten, die sich auf dem Gehäuse befinden, und lagern Sie die Sicherungskopien an einem geschützten Ort.
- 2 Wenn Sie von Unified- auf Split-Betrieb wechseln, entfernen Sie etwaige virtuelle Laufwerke, die sich über die Schachtbereiche 0-11 und 12-23 hinweg erstrecken. Weitere Informationen finden Sie in der Dokumentation zu Server Administrator.
- **ZANMERKUNG:** Wenn Sie von Split- auf Unified-Betrieb wechseln, werden bestimmte virtuelle Laufwerke eventuell nicht erkannt, wenn die Konfiguration vor dem Wiedereinschalten des Gehäuses nicht gelöscht wurde. Diese Laufwerke müssen über Server Administrator oder das BIOS-Dienstprogramm vom PERC 6/E (Strg-R) importiert werden, bevor Sie verwenden werden können.
	- 3 Schalten Sie den Server aus.
	- 4 Schalten Sie das Gehäuse aus, indem Sie beide Netzteil-/Lüftermodule ausschalten.
	- 5 Ändern Sie die Position des Gehäusebetriebsartschalters (siehe [Abbildung 1-2\)](#page-9-2).
	- 6 Ordnen Sie die Laufwerke im Gehäuse um, falls erforderlich.
	- 7 Schalten Sie das Gehäuse ein, indem Sie beide Netzteil-/Lüftermodule einschalten.
	- 8 Schalten Sie den Server ein.
	- 9 Erstellen Sie gegebenenfalls virtuelle Datenträger im Gehäuse neu.

### <span id="page-28-0"></span>Verwaltung des Speichergehäuses

Der Festplattenspeicherplatz im Gehäuse kann entweder über die PERC 6/E Strg-R-BIOS-Firmware oder über Dell OpenManage™ Storage Management Service, ein Plug-In für Dell OpenManage Server Administrator, konfiguriert werden.

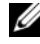

**ANMERKUNG:** Für die Funktionen Online-Konfiguration, Gehäusestatus und aktive Ereignisbenachrichtigung ist Server Administrator 5.4 oder höher erforderlich.

Storage Management Service ist eine umfassende Server-/Speicherverwaltungslösung mit einer integrierten grafischen Ansicht und Befehlszeilenschnittstelle. Diese Lösung ermöglicht Online-Konfiguration und - Verwaltung für den internen Serverspeicher wie auch für externen Speicher.

Storage Management Service stellt Informationen über physische Speichergeräte, Datenträgergehäuse, virtuelle Datenträger/RAID-Arrays und logische Geräte zusammen und zeigt die Informationen physisch und logisch an. Diese Ansichten lassen sich über ein Speichercontrollersymbol oder einen Textlink aufrufen. Mit der Storage Management Service-Konsole können Sie RAID-Speicherkonfigurationen erstellen und verwalten, Speicherinformationen anzeigen, das Ereignisberichtswesen individuell einstellen und protokollierte Ereignisse anzeigen. Protokollierte Ereignisse können auch dazu verwendet werden, um Alarme mit detailliertem Gehäusegerätestatus (logisch und physisch) zu erstellen.

Weitere Informationen erhalten Sie in der Dokumentation zu Server Administrator.

### <span id="page-28-1"></span>Herunterladen von Firmware

Firmware-Updates für das Speichergehäuse stehen innerhalb eines Dell Update-Pakets unter support.dell.com zum Herunterladen zur Verfügung.

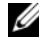

 $\mathscr A$  **ANMERKUNG:** Das Herunterladen der Firmware kann mehrere Minuten pro Gehäuse in Anspruch nehmen. Unter Umständen wird während dieser Zeit die Verbindung zwischen Host und Gehäuse unterbrochen.

Wenn Probleme mit einer Verbindungsunterbrechung auftreten, lesen Sie den Abschnitt "Fehlerbehebung bei einer Verbindungsunterbrechung" auf [Seite 48](#page-47-1).

## <span id="page-30-0"></span>Installation von Gehäusekomponenten

In diesem Abschnitt ist beschrieben, wie die folgenden Komponenten installiert werden:

- Frontverkleidung (optional)
- Physische Datenträger und Laufwerkträger
- EMMs
- Netzteile
- Systemsteuerung
- Gehäusemittelplatine

### <span id="page-30-1"></span>Empfohlene Werkzeuge

Für die Vorgehensweisen in diesem Abschnitt sind eines oder mehrere der folgenden Werkzeuge erforderlich:

- Kreuzschlitzschraubendreher der Größe 2
- Kreuzschlitzschraubendreher der Größe 1
- Erdungsmanschette entsprechend den mit dem System gelieferten Sicherheitshinweisen

## <span id="page-30-3"></span><span id="page-30-2"></span>Entfernen und Aufsetzen der Frontverkleidung

Um auf die physischen Datenträger im Gehäuse zuzugreifen, müssen Sie die optionale Frontverkleidung des Gehäuses entfernen. Wenn das Gehäuse nicht mit einer Frontverkleidung ausgestattet ist, können Sie diesen Abschnitt überspringen.

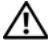

VORSICHT: Nur zugelassene Servicetechniker dürfen die Gehäuseabdeckung entfernen und auf die Komponenten im Innern des Systems zugreifen. Bevor Sie die hier beschriebenen Arbeiten ausführen, lesen Sie die Sicherheitshinweise, die Sie zusammen mit Ihrem System erhalten haben.

So entfernen Sie die Frontverkleidung:

- 1 Wenn die Frontverkleidung abgeschlossen ist, führen Sie den Sperrschlüssel in das Schloss ein. Wenn die Frontverkleidung nicht abgeschlossen ist, fahren Sie mit [Schritt 3](#page-31-0) fort.
- 2 Drehen Sie den Schlüssel nach links, um die Frontverkleidung zu entsperren.
- <span id="page-31-0"></span>3 Drücken Sie die Freigabeklinke an der Frontverkleidung nach innen, und nehmen Sie sie von der Gehäusevorderseite ab (siehe [Abbildung 3-1](#page-31-1)).

<span id="page-31-1"></span>Abbildung 3-1. Frontverkleidung installieren und entfernen

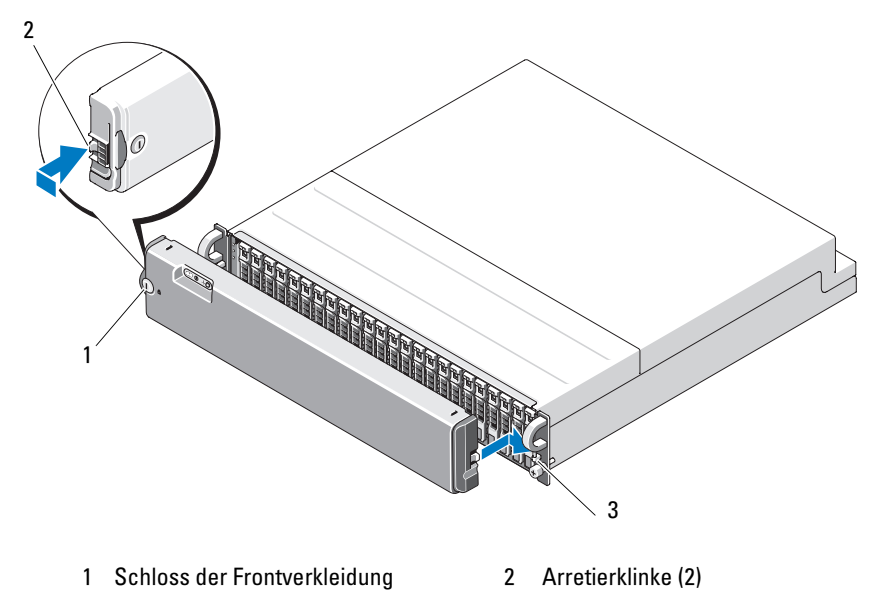

- 3 Halterung (2)
- 4 Um die Frontverkleidung wieder anzubringen, setzen Sie die Arretierklinke in die Halterung auf der rechten Seite der Gehäusevorderseite ein.
- 5 Setzen Sie dann die Arretierklinke in die Halterung auf der linken Seite der Gehäusevorderseite ein, bis die Blende auf der linken Seite einrastet.
- 6 Um die Frontverkleidung abzuschließen, führen Sie den Schlüssel in das Schloss ein, und drehen Sie ihn nach rechts.

### <span id="page-32-0"></span>Aus- und Einbau physischer Datenträger

Das Gehäuse unterstützt bis zu 24 physische SAS-Datenträger, die jeweils in einem eigenen Laufwerkträger untergebracht sind. Alle physischen Datenträger sind hot-plug-fähig. Dies bedeutet, dass sie ohne Herunterfahren des Gehäuses entfernt und eingesetzt werden können.

In diesem Abschnitt ist beschrieben, wie physische Datenträger im Speichergehäuse entfernt und installiert werden.

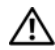

VORSICHT: Nur zugelassene Servicetechniker dürfen die Gehäuseabdeckung entfernen und auf die Komponenten im Innern des Systems zugreifen. Bevor Sie die hier beschriebenen Arbeiten ausführen, lesen Sie die Sicherheitshinweise, die Sie zusammen mit Ihrem System erhalten haben.

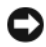

 $\blacksquare$  HINWEIS: Bei der Handhabung und Lagerung physischer Datenträger muss besonders sorgfältig vorgegangen werden. Die Laufwerkträger bieten zwar einen gewissen Schutz, doch können die physischen Datenträger und die Anschlüsse der Laufwerkträger durch grobe Behandlung beschädigt werden. Wenn Sie physische Datenträger aus dem Gehäuse entfernen, legen Sie sie auf einer weichen Unterlage ab. Lassen Sie physische Datenträger niemals fallen.

#### <span id="page-32-1"></span>Entfernen physischer Datenträger aus dem Gehäuse

VORSICHT: Tragen Sie stets eine Erdungsmanschette, wenn Sie Komponenten handhaben, die empfindlich gegen elektrostatische Aufladung sind.

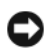

HINWEIS: Um Beschädigungen zu vermeiden, belassen Sie physische Laufwerkträger niemals im teilweise ausgebauten Zustand. Wenn neben einem losen Laufwerkträger ein Laufwerkträgergriff herausgezogen wird, wird der lose Laufwerkträger schwer beschädigt.

**C** HINWEIS: Um Datenverlust beim Entfernen eines physischen Datenträgers zu vermeiden, empfiehlt Dell, den physischen Datenträger mit Server Administrator für das Entfernen vorzubereiten. Nähere Informationen finden Sie in der Dokumentation zu Server Administrator.

- 1 Bereiten Sie den physischen Datenträger mit Server Administrator auf das Entfernen vor.
- 2 Warten Sie, bis die Leuchtanzeigen am physischen Laufwerkträger zu blinken aufgehört haben.
- 3 Drücken Sie auf den Freigabemechanismus auf der Vorderseite des Laufwerkträgers (siehe [Abbildung 3-2](#page-33-0)).

<span id="page-33-0"></span>Abbildung 3-2. Ein- und Ausbau physischer Datenträger

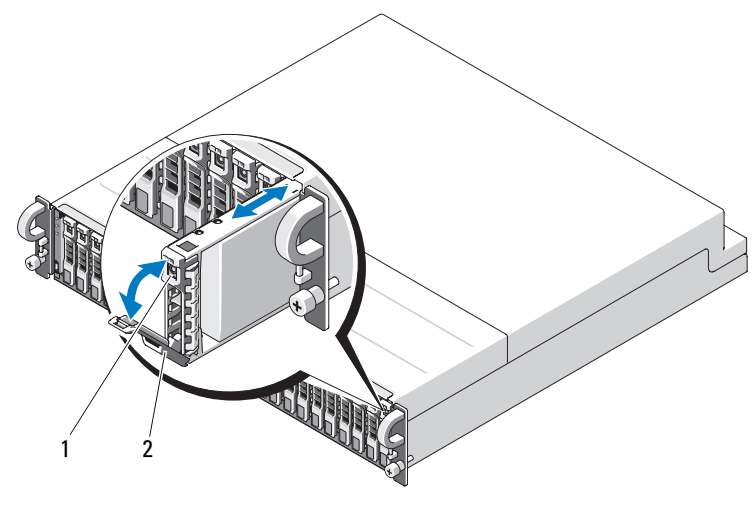

1 Trägerfreigabemechanismus 2 Laufwerkträger-Griff

- 4 Öffnen Sie den Griff des Laufwerkträgers, indem Sie ihn nach unten schwenken.
- 5 Ziehen Sie den Laufwerkträger vorsichtig, aber kraftvoll aus dem Schacht, während Sie das Gewicht des physischen Datenträgers von unten abstützen.

#### <span id="page-34-0"></span>Installieren physischer Datenträger im Gehäuse

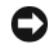

HINWEIS: Um einen ausreichenden Luftstrom zur Gehäusekühlung zu gewährleisten, sollte jeder Schacht entweder mit einem aktiven physischen Datenträger oder einem Platzhalter belegt sein.

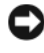

HINWEIS: Tragen Sie stets eine Erdungsmanschette, wenn Sie Komponenten handhaben, die empfindlich gegen elektrostatische Aufladung sind.

Installieren Sie den neuen physischen Datenträger wie folgt im Laufwerkträger:

- 1 Lösen Sie die vier Schrauben, mit denen der physische Datenträger am Laufwerkträger befestigt ist, und nehmen Sie den physischen Datenträger aus dem Laufwerkträger heraus (siehe [Abbildung 3-3\)](#page-35-0).
- 2 Setzen Sie den neuen physischen Datenträger so in den Laufwerkträger ein, dass die Controllerplatine des Datenträgers nach unten weist (siehe [Abbildung 3-3](#page-35-0)).
- 3 Richten Sie die Montageöffnungen des physischen Datenträgers an den Montageöffnungen des SAS-Laufwerkträgers aus (siehe [Abbildung 3-3](#page-35-0)).
- 4 Befestigen Sie den physischen Datenträger mit den zuvor entfernten vier Schrauben am Laufwerkträger. Ziehen Sie die Schrauben nicht zu fest, um den Laufwerkträger nicht zu beschädigen.

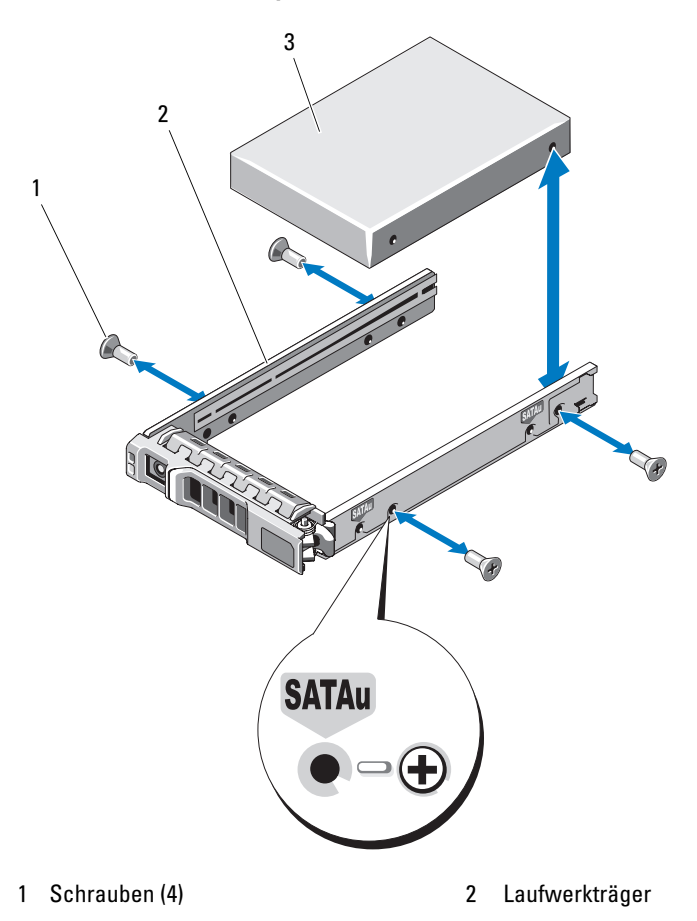

<span id="page-35-0"></span>Abbildung 3-3. Installation des physischen Datenträgers im Laufwerkträger

- 3 Physischer Datenträger (oben)
- 5 Achten Sie darauf, dass der Laufwerkträger-Griff geöffnet ist. Richten Sie die Führungsschiene des Laufwerkträgers sorgfältig am passenden Festplattenschacht im Gehäuse aus, und setzen Sie den physischen Datenträger ein (siehe [Abbildung 3-2\)](#page-33-0).
- 6 Drücken Sie den Laufwerkträger in den Schacht, bis die Unterkante des geöffneten Trägergriffs die Frontplatte des Gehäuses berührt.
7 Drehen Sie den Laufwerkträgergriff in die geschlossene Stellung, während Sie den Laufwerkträger weiterhin in den Schacht drücken.

Die Status-LED (siehe [Tabelle 1-3](#page-12-0)) leuchtet stetig grün, wenn der physische Datenträger korrekt eingesetzt ist. Wenn die Anzeige nicht leuchtet, lesen Sie "Fehlerbehebung bei physischen Datenträgern" auf [Seite 54.](#page-53-0)

Während der Wiederherstellung des physischen Datenträgers blinkt die LED des Laufwerkträgers zweimal pro Sekunde in ungleichen Abständen.

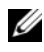

**ZANMERKUNG:** Im Gehäuse müssen mindestens zwei physische Datenträger installiert sein.

### <span id="page-36-0"></span>EMM entfernen und installieren

Ein Gehäuse mit redundanter Gehäuseverwaltung enthält zwei EMMs und kann für Unified- oder Split-Betrieb konfiguriert werden. Ein Gehäuse mit nicht redundanter Gehäuseverwaltung besteht aus einem im Unified-Betrieb konfigurierten EMM.

Wenn im Gehäuse nur ein EMM installiert ist, muss der leere Schacht mit einer Abdeckung versehen sein. Die Abdeckung stellt sicher, dass das Gehäuse mit einem ausreichenden Luftstrom zur Kühlung versorgt wird. Informationen zum Aufsetzen der Abdeckung finden Sie unter "Installation [einer EMM-Modulabdeckung in einem leeren Schacht" auf Seite 39.](#page-38-0)

VORSICHT: Nur zugelassene Servicetechniker dürfen die Gehäuseabdeckung entfernen und auf die Komponenten im Innern des Systems zugreifen. Bevor Sie die hier beschriebenen Arbeiten ausführen, lesen Sie die Sicherheitshinweise, die Sie zusammen mit Ihrem System erhalten haben.

**CO** HINWEIS: EMMs können entfernt und installiert werden, ohne dass das Gehäuse ausgeschaltet werden muss. Es wird jedoch nicht empfohlen, ein EMM zu entfernen, während es sich im Datenaustausch befindet, da dies zu Datenverlust führen kann. Wenn ein mit einem Host verbundenes EMM ausgetauscht oder wieder eingesetzt wird, verliert der Host die Verbindung zum Gehäuse, und der Host-Server muss neu gestartet werden. Weitere Informationen finden Sie unter ["Fehlerbehebung bei einer Verbindungsunterbrechung" auf Seite 48.](#page-47-0)

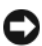

**EXTRINIMEIS:** Um Beschädigungen am Gehäuse zu vermeiden, sollten Sie bei den folgenden Vorgängen eine Erdungsmanschette tragen. Beachten Sie die Sicherheitshinweise, die Sie zusammen mit dem System erhalten haben.

#### Entfernen eines EMMs

- HINWEIS: Wenn Sie ein EMM bei aktiver Verbindung zu einem Host-Server aus einem Gehäuse im Split-Betrieb entfernen, gehen die Verbindungen zu den physischen Datenträgern verloren, die von diesem EMM gesteuert werden.
- 1 Drücken Sie die Freigabelasche auf der linken Modulseite nach oben (siehe [Abbildung 3-4](#page-37-0)).
- 2 Ziehen Sie gleichzeitig den Freigabehebel heraus. Wenn der Hebel herausgezogen ist, ragt das EMM aus dem Gehäuse hervor.
- 3 Entfernen Sie das Modul aus dem Gehäuse, und legen Sie es auf einer ebenen Fläche ab.

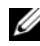

ANMERKUNG: Um Beschädigungen an den empfindlichen EMI-Kontakten auf der Unterseite des EMMs zu vermeiden, dürfen EMMs nicht übereinander gestapelt oder auf einer harten Oberfläche abgelegt werden.

#### <span id="page-37-0"></span>Abbildung 3-4. EMM entfernen und installieren

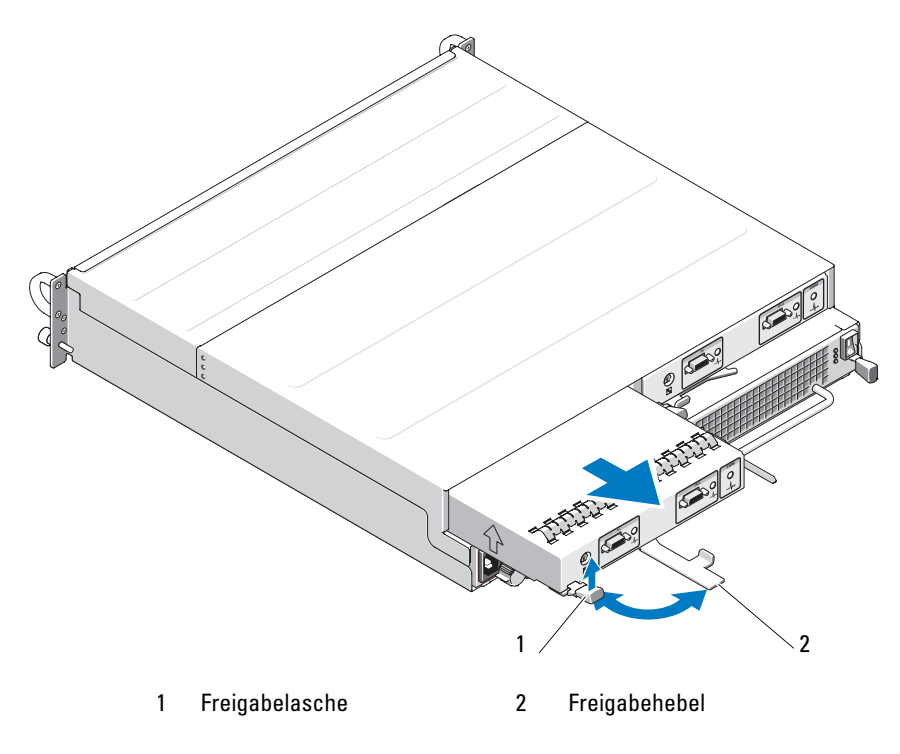

### Installation eines EMMs

- 1 Führen Sie das EMM vorsichtig in den leeren Modulschacht ein.
- 2 Schieben Sie das Modul in Richtung Rückseite des Steckplatzes, bis es fest im Rückwandanschluss sitzt (siehe [Abbildung 3-4](#page-37-0)).
- 3 Drücken Sie den Freigabehebel nach innen (zum Gehäuse hin), bis das Modul vollständig und fest im Schacht sitzt.
- 4 Aktualisieren Sie gegebenenfalls die Firmware für das bzw. die EMMs. Aktuelle Informationen zu Firmware-Updates erhalten Sie auf der Dell Support-Website unter support.dell.com.

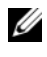

**ANMERKUNG:** Wenn zwei EMMs installiert sind, müssen beide mit derselben Firmware-Version ausgestattet sein. Informationen zum Firmware-Update erhalten Sie unter ["Herunterladen von Firmware" auf Seite 29.](#page-28-0)

Informationen über EMM-Verbindungen und die Verkabelung finden Sie im Abschnitt ["Betrieb des Speichergehäuses" auf Seite 23](#page-22-0).

### <span id="page-38-0"></span>Installation einer EMM-Modulabdeckung in einem leeren Schacht

VORSICHT: Nur zugelassene Servicetechniker dürfen die Gehäuseabdeckung entfernen und auf die Komponenten im Innern des Systems zugreifen. Bevor Sie die hier beschriebenen Arbeiten ausführen, lesen Sie die Sicherheitshinweise, die Sie zusammen mit Ihrem System erhalten haben.

Wenn das Gehäuse mit nur einem EMM konfiguriert ist, muss der unbesetzte EMM-Schacht mit einer Modulabdeckung versehen sein, um einen ausreichenden Luftstrom zu gewährleisten.

### Installieren und Entfernen einer EMM-Modulabdeckung

- 1 Richten Sie die Kanten der Modulabdeckung am EMM-Schacht aus (siehe [Abbildung 3-5\)](#page-39-0).
- 2 Drücken Sie die Modulabdeckung in den Schacht, bis sie einrastet.
- 3 Um die Modulabdeckung zu entfernen, ziehen Sie sie an den dünnen Halterungen an den beiden Enden der Abdeckung aus dem EMM-Schacht heraus.

<span id="page-39-0"></span>Abbildung 3-5. EMM-Modulabdeckung entfernen und installieren

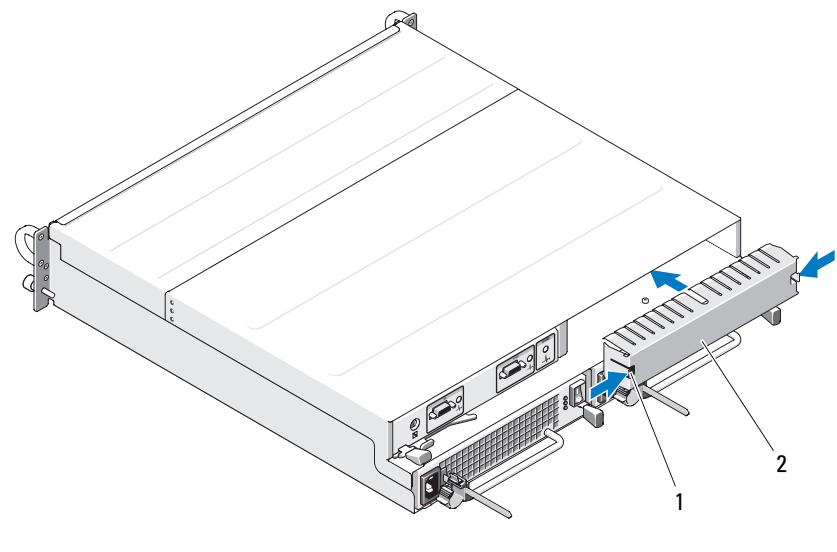

1 Halterungen (2) 2 Modulabdeckung

### <span id="page-39-2"></span><span id="page-39-1"></span>Entfernen und Installieren des Netzteil−/Lüftermoduls

VORSICHT: Nur zugelassene Servicetechniker dürfen die Gehäuseabdeckung entfernen und auf die Komponenten im Innern des Systems zugreifen. Bevor Sie die hier beschriebenen Arbeiten ausführen, lesen Sie die Sicherheitshinweise, die Sie zusammen mit Ihrem System erhalten haben.

Das Gehäuse unterstützt zwei separate Module mit einem integrierten Netzteil und vier Lüftern. Das Gehäuse kann zwar vorübergehend mit nur einem Netzteil betrieben werden, doch müssen zur ordnungsgemäßen Kühlung beide Lüftermodule (jeweils mit vier Lüftern) vorhanden sein. Sieben der acht einzelnen Lüfter müssen in Betrieb sein, um eine Überhitzung des Gehäuses zu vermeiden.

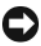

HINWEIS: Ein einzelnes Netzteil-/Lüftermodul kann aus einem eingeschalteten Gehäuse maximal fünf Minuten lang entfernt werden. Nach dieser Zeitspanne wird das Gehäuse eventuell automatisch heruntergefahren, um eine Beschädigung zu vermeiden.

#### Entfernen eines Netzteil-/Lüftermoduls

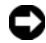

HINWEIS: Die Netzteil-/Lüftermodule sind hot-plug-fähig. Sofern ein Netzteil-/ Lüftermodul korrekt funktioniert, kann das andere Modul entfernt oder ersetzt werden, während das Gehäuse eingeschaltet ist.

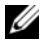

ANMERKUNG: Wenn Sie ein aktives Netzteil-/Lüftermodul entfernen, erhöht sich die Lüfterdrehzahl im verbleibenden Modul erheblich, damit für ausreichende Kühlung gesorgt ist. Nach dem Installieren eines neuen Netzteil-/Lüftermoduls verringert sich die Lüfterdrehzahl wieder nach und nach.

- 1 Schalten Sie das zu entfernende Netzteil am entsprechenden Betriebsschalter aus.
- 2 Ziehen Sie das Netzstromkabel heraus.

#### <span id="page-40-0"></span>Abbildung 3-6. Netzteil ersetzen

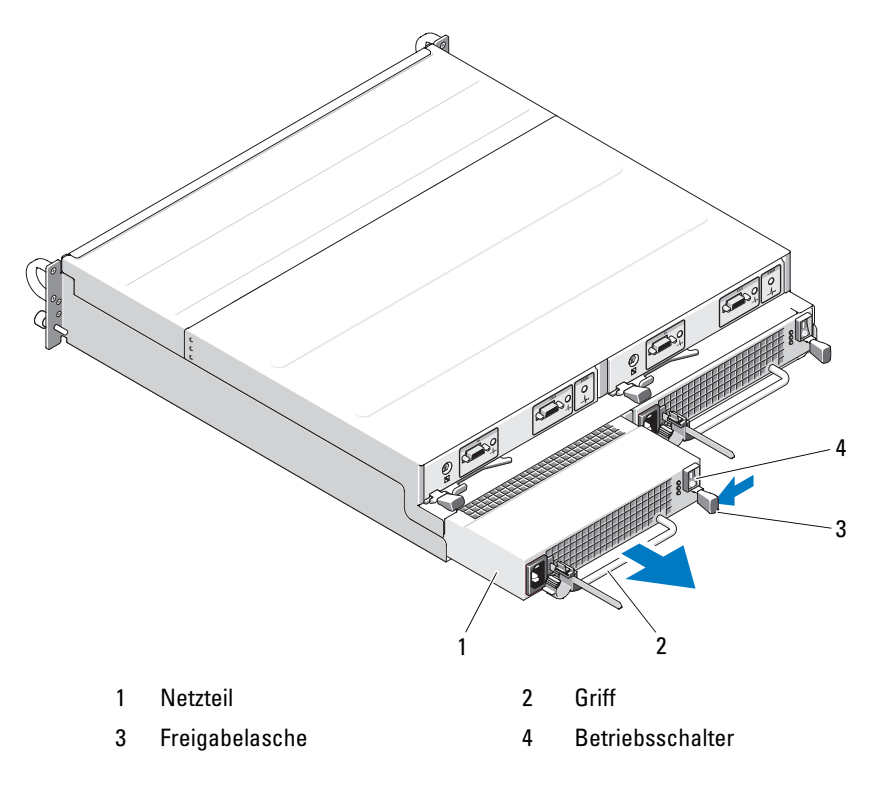

#### VORSICHT: Die Netzteil-/Lüftermodule sind schwer. Fassen Sie ein Modul zum Entfernen mit beiden Händen an.

3 Drücken Sie die Freigabelasche nach innen. Fassen Sie das Netzteilmodul am Griff an, und ziehen Sie es sorgfältig aus dem Schacht heraus (siehe [Abbildung 3-6\)](#page-40-0).

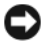

HINWEIS: Der Griff am Netzteil dient dazu, das Herausziehen des Moduls aus dem Schacht zu erleichtern. Verwenden Sie diesen Griff nicht zum Tragen des Moduls oder des Gehäuses.

#### Installation eines Netzteil-/Lüftermoduls

- 1 Schieben Sie das neue Netzteil-/Lüftermodul ungefähr zwei Drittel des Wegs in den leeren Schacht.
- 2 Drücken Sie das Modul vorsichtig vollständig in den Schacht, bis es fest im Rückwandanschluss sitzt.

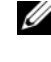

ANMERKUNG: Bei eingeschaltetem Gehäuse bleiben alle LEDs des Netzteils (siehe [Abbildung 1-7\)](#page-20-0) so lange ausgeschaltet, bis Sie das Netzstromkabel mit dem Netzteil verbinden und den Betriebsschalter am Netzteil betätigen.

- 3 Schließen Sie das neue Netzteil mit dem Netzstromkabel an einer Steckdose an.
- 4 Schalten Sie das neue Netzteil am seinem Betriebsschalter ein.

### <span id="page-41-0"></span>Steuerplatine entfernen und installieren

Über die Bedienfeldplatine werden die LED-Anzeigen auf der Frontblende sowie der Gehäusebetriebsartschalter mit Strom versorgt. Sie ist mit der Rückwandplatine verbunden und lässt sich nur bei ausgeschaltetem System entfernen oder einsetzen.

VORSICHT: Nur zugelassene Servicetechniker dürfen die Gehäuseabdeckung entfernen und auf die Komponenten im Innern des Systems zugreifen. Bevor Sie die hier beschriebenen Arbeiten ausführen, lesen Sie die Sicherheitshinweise, die Sie zusammen mit Ihrem System erhalten haben.

#### <span id="page-42-1"></span>Entfernen der Bedienfeldplatine

- 1 Schalten Sie den Host-Server aus.
- 2 Schalten Sie das Gehäuse aus.
- 3 Trennen Sie alle Netzstromkabel vom Gehäuse.
- 4 Entfernen Sie die physischen Datenträgerin den Steckplätzen 0 bis 7 aus dem Gehäuse (siehe "Aus- und Einbau physischer Datenträger" auf [Seite 33\)](#page-32-0).

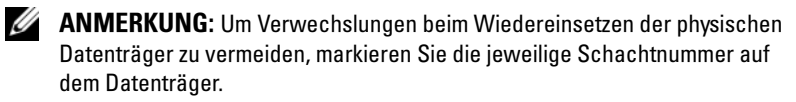

#### <span id="page-42-0"></span>Abbildung 3-7. Bedienfeldplatine entfernen und einsetzen

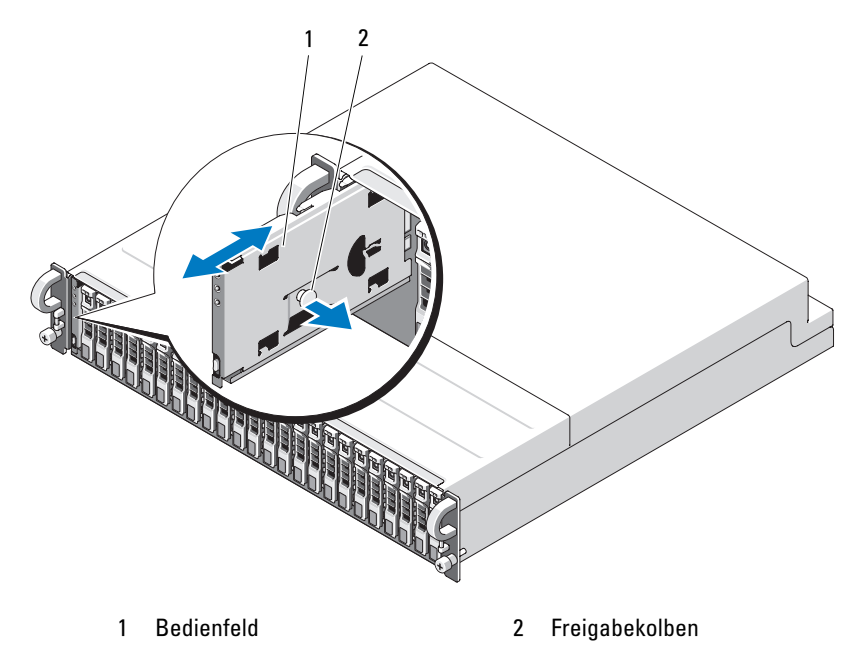

5 Ziehen Sie den Freigabekolben zur Innenseite des leeren Gehäuses, und schieben Sie die Bedienfeldplatine geradeaus nach vorn, vom Anschluss auf der Rückwandplatine fort (siehe [Abbildung 3-7\)](#page-42-0).

#### Installieren der Bedienfeldplatine

- 1 Richten Sie die oberen und unteren Kanäle der Bedienfeldplatine an den Aussparungen in den Gehäuserändern aus (siehe [Abbildung 3-7\)](#page-42-0).
- 2 Schieben Sie die Bedienfeldplatine in den vorgesehenen Steckplatz. Ziehen Sie dabei den Freigabekolben zur Gehäuseinnenseite. Wenn die Bedienfeldplatine sich zur Hälfte im Steckplatz befindet, lassen Sie den Freigabekolben los, und schieben Sie die Platine ganz ins Gehäuse hinein. Sobald sie fest mit dem Rückwandplatinen-Anschluss verbunden ist, rastet der Freigabekolben ein.
- 3 Installieren Sie die herausgenommenen physischen Datenträger (siehe ["Aus- und Einbau physischer Datenträger" auf Seite 33](#page-32-0)).
- 4 Schließen Sie die Netzstromkabel am Gehäuse an, und schalten Sie das Gehäuse ein.
- 5 Schalten Sie den Host-Server ein.

### <span id="page-43-0"></span>Mittelplatine entfernen und installieren

VORSICHT: Nur zugelassene Servicetechniker dürfen die Gehäuseabdeckung entfernen und auf die Komponenten im Innern des Systems zugreifen. Bevor Sie die hier beschriebenen Arbeiten ausführen, lesen Sie die Sicherheitshinweise, die Sie zusammen mit Ihrem System erhalten haben.

Die Gehäusemittelplatine enthält die Anschlüsse für die physischen Datenträger, die EMMs, die Bedienfeldplatine und die Netzteil-/Lüftermodule.

- 1 Führen Sie den Vorgang "Entfernen der Bedienfeldplatine" auf Seite 43 durch, wie in ["Steuerplatine entfernen und installieren" auf Seite 42](#page-41-0) dargestellt.
- 2 Entfernen Sie die EMMs aus dem Gehäuse. (Siehe "EMM entfernen und [installieren" auf Seite 38\)](#page-37-0).
- 3 Entfernen Sie beide Netzteil-/Lüftermodule aus dem Gehäuse. (Siehe "Entfernen und Installieren des Netzteil-/Lüftermoduls" auf Seite 40).
- 4 Lösen Sie die sieben Kreuzschlitzschrauben, die den EMM-/Netzteilkäfig im Gehäuse halten (siehe [Abbildung 3-8](#page-44-0)).

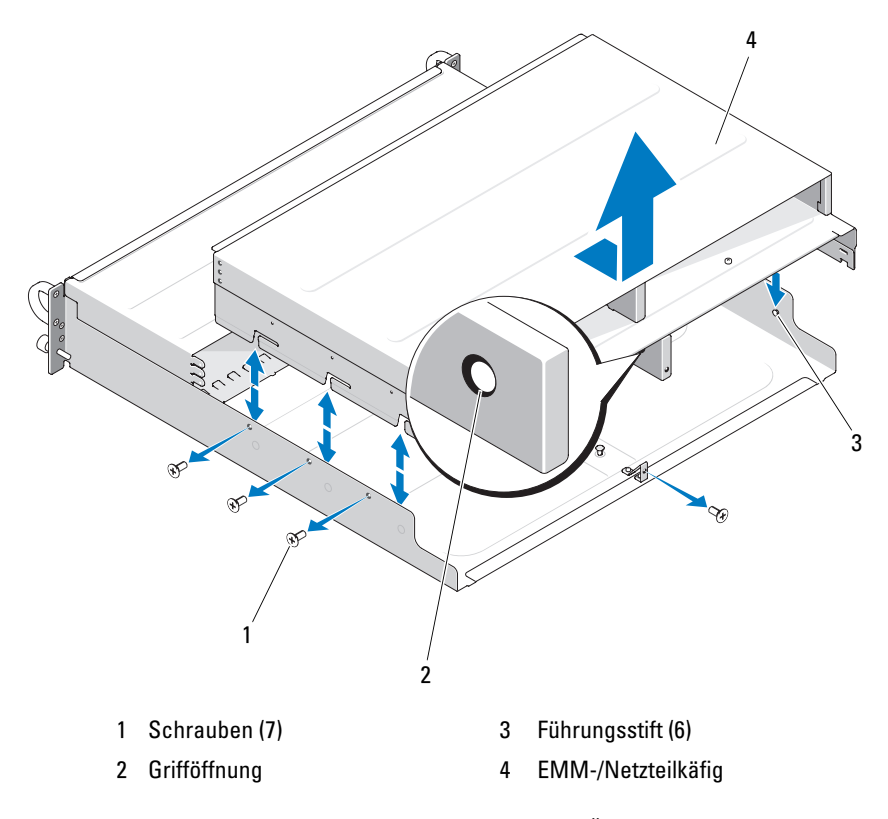

<span id="page-44-0"></span>Abbildung 3-8. EMM-/Netzteilkäfig entfernen und einsetzen

- 5 Greifen Sie mit dem Finger in die vorgesehene Öffnung im unteren mittleren Bereich des hinteren Gehäuseteils. Ziehen Sie die Abschirmung heraus und über die Führungsstifte, um sie aus dem Gehäuse zu nehmen.
- 6 Lösen Sie die sechs Kreuzschlitzschrauben, mit denen die Mittelplatine befestigt ist, und ziehen Sie die Platine aus dem Gehäuse heraus. (Siehe [Abbildung 3-9](#page-45-0)).
- 7 Um die Mittelplatine zu installieren, kehren Sie den vorangehenden Vorgang um.

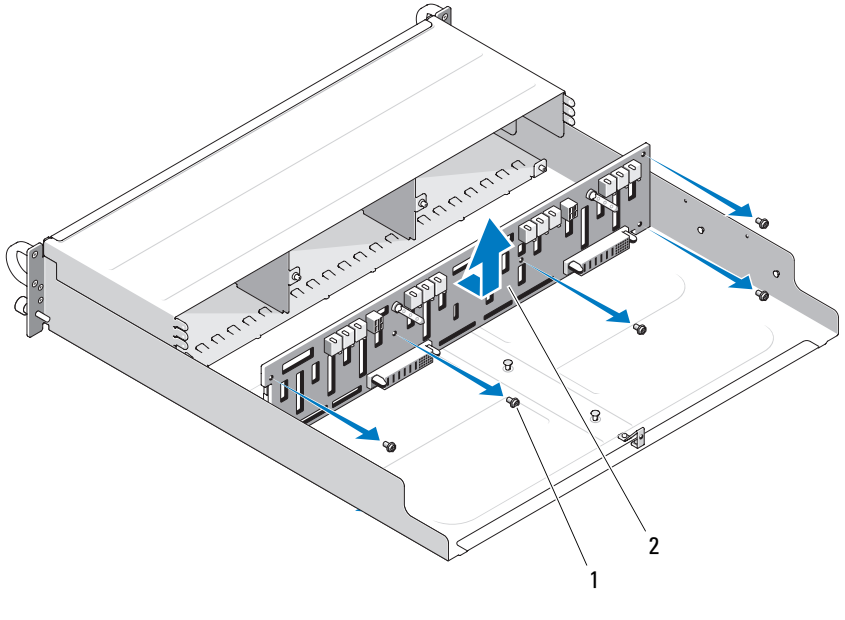

<span id="page-45-0"></span>Abbildung 3-9. Mittelplatine entfernen und installieren

1 Schrauben (6) 2 Mittelplatine

ANMERKUNG: Wenn die Mittelplatine bei einem vorhandenen Gehäuse ausgetauscht wird, müssen die Service-Kennnummerdaten zurückgesetzt werden. Falls Sie mit diesem Vorgang nicht vertraut sind, wenden Sie sich an den technischen Support von Dell.

Wenn für Temperaturwarnungen andere als die für das Gehäuse voreingestellten Schwellenwerte festgelegt wurden, müssen die individuellen Werte nach dem Austausch mit der Verwaltungssoftware wieder neu eingestellt werden. Weitere Informationen finden Sie in der Dokumentation zur Verwaltungssoftware.

# Fehlerbehebung am Gehäuse

## Sicherheit geht vor – für Sie und das Gerät

Für bestimmte Vorgänge in diesem Dokument müssen Sie auf das Innere des Gehäuses zugreifen. Führen Sie ausschließlich solche Arbeiten am Gehäuse durch, die in diesem Handbuch oder an anderer Stelle in der Dokumentationen beschrieben sind.

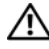

VORSICHT: Nur zugelassene Servicetechniker dürfen die Gehäuseabdeckung entfernen und auf die Komponenten im Innern des Systems zugreifen. Bevor Sie die hier beschriebenen Arbeiten ausführen, lesen Sie die Sicherheitshinweise, die Sie zusammen mit Ihrem System erhalten haben.

### **Startvorgang**

Achten Sie beim Startvorgang des Gehäuses auf die visuellen und akustischen Hinweise, die in [Tabelle 4-1](#page-46-0) beschrieben sind. Eine Beschreibung der Anzeigen auf der Vorder- und Rückseite erhalten Sie unter "Wissenswertes [zum System" auf Seite 7.](#page-6-0)

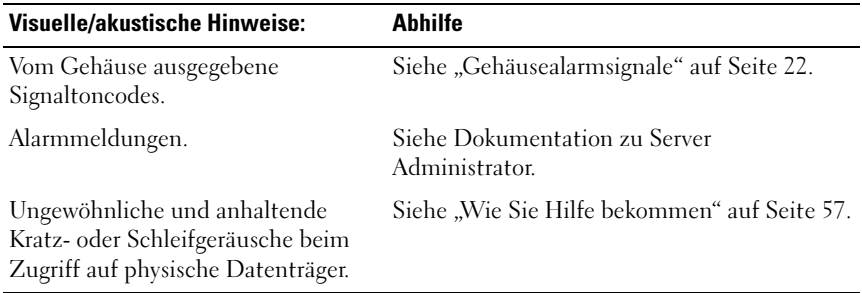

<span id="page-46-0"></span>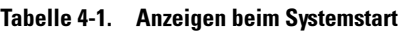

### <span id="page-47-1"></span><span id="page-47-0"></span>Fehlerbehebung bei einer Verbindungsunterbrechung

Eine Verbindungsunterbrechung kann durch folgende Aktivitäten verursacht werden:

- Installieren oder Ersetzen eines EMMs bei aktiver Serververbindung
- Herunterladen von Firmware für Speichergehäuse
- Entfernen der Kabelverbindung zum Speichergehäuse oder EMM bei aktiver Serververbindung
- Herunterfahren des Speichergehäuses bei aktiver Serververbindung

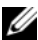

**ANMERKUNG:** Bei einer Split-Konfiguration beziehen sich diese Bedingungen auf den direkt mit dem betroffenen EMM verbundenen Server. Bei einer Unified-Konfiguration beziehen sich diese Bedingungen auf die Unterbrechung der Verbindung zu einem beliebigen Gehäuse in der Verkettungsschaltung.

#### **Prohlem**

- Problem • Das Dienstprogramm des PERC 6/E (Strg-R) meldet:
	- Physische und virtuelle Laufwerke als offline, beeinträchtigt, ausgefallen oder unbekannt
- Der Speicherverwaltungsdienst von Server Administrator meldet:
	- Verbindungsunterbrechungs-Alarme im Alarmprotokoll von Server Administrator
	- Das Gehäuse, physische und virtuelle Laufwerke als offline, beeinträchtigt, ausgefallen oder unbekannt

**ZANMERKUNG:** Diese Meldungen werden bei einer Verbindungsunterbrechung aufgezeichnet und sind kein Hinweis auf tatsächliche Hardwaredefekte.

#### **Ahhilfe**

- 1 Schalten Sie den Server aus.
	- 2 Stellen Sie sicher, dass die Kabel des Speicher-Subsystems zwischen dem PERC6/E Adapter und allen angeschlossenen Speichergehäusen einschließlich aller verketteten Gehäuse korrekt angeschlossen und gesichert sind.
- 3 Stellen Sie sicher, dass alle Gehäuse eingeschaltet sind.
- 4 Schalten Sie den Server ein.

Der PERC 6/E Adapter sollte nun die Verbindung ohne weitere Benutzereingriffe oder Warnungen/Fehlermeldungen wiederherstellen.

### Problem

- Warnmeldungen während des POST:
	- Unbekannte Konfiguration
	- Ausfall virtueller Laufwerke

#### **Ahhilfe**

- Abhilfe • Unbekannte Konfiguration
	- 1 Rufen Sie das Strg-R-Dienstprogramm auf
	- 2 Importieren Sie die unbekannte Konfiguration (klicken Sie mit der rechten Maustaste auf "Controller" und wählen Sie die Option im Dropdownmenü).
	- Ausfall virtueller Laufwerke

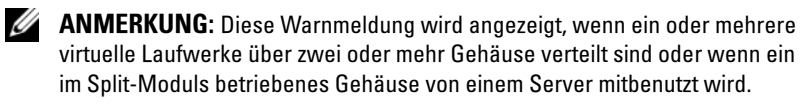

- 3 Drücken Sie während des POST die Tastenkombination <Strg><R>, um das Strg-R-Dienstprogramm aufzurufen.
- <span id="page-48-0"></span>4 Identifizieren Sie die als ausgefallen gekennzeichneten virtuellen Laufwerke und notieren Sie alle Einstellungen im Eigenschaften-Fenster: RAID-Level, einbezogene physische Laufwerke, Reihenfolge (Sequenz) der physischen Laufwerke, Größe des virtuellen Laufwerks und Stripe (Element)-Größe.
- 5 Löschen Sie das ausgefallene virtuelle Laufwerk.
- 6 Löschen Sie die verbleibende unbekannte Konfiguration.
- 7 Erstellen Sie das ursprüngliche virtuelle Laufwerk neu. Verwenden Sie dabei die ursprünglichen physischen Datenträger und die in Schritt [Schritt 4](#page-48-0) aufgezeichneten unveränderten Parameter. Dies bewirkt, dass die Konfigurationsdaten wiederhergestellt werden.

ANMERKUNG: Führen Sie keine Initialisierung der neu erstellten virtuellen Laufwerke durch.

8 Verlassen Sie das Strg-R-Dienstprogramm, und starten Sie das Betriebssystem.

Weitere Informationen zum Strg-R-Dienstprogramm finden Sie im Benutzerhandbuch für Dell PERC6/E Adapter.

### Fehlerbehebung bei externen Verbindungen

Die wahrscheinlichste Ursache für Probleme sind lose oder nicht ordnungsgemäß angeschlossene Kabel. Stellen Sie sicher, dass alle externen Kabel sicher mit den externen Anschlüssen am System verbunden sind und dass alle Anschlüsse intakt sind. Die rückseitigen Anschlüsse des Gehäuses sind unter ["Anzeigen und Merkmale auf der Rückseite" auf Seite 14](#page-13-0) beschrieben.

## Fehlerbehebung bei Feuchtigkeit im Gehäuse

#### **Problem**

- Auf das Gehäuse wurde Flüssigkeit verschüttet.
- Sehr hohe Luftfeuchtigkeit

### **Ahhilfe**

Abhilfe VORSICHT: Nur zugelassene Servicetechniker dürfen die Gehäuseabdeckung entfernen und auf die Komponenten im Innern des Systems zugreifen. Bevor Sie die hier beschriebenen Arbeiten ausführen, lesen Sie die Sicherheitshinweise, die Sie zusammen mit Ihrem System erhalten haben.

- 1 Schalten Sie das Gehäuse aus, und trennen Sie alle Netzstromkabel.
- 2 Entfernen Sie alle physischen Datenträger aus dem Gehäuse. Siehe ["Aus- und Einbau physischer Datenträger" auf Seite 33.](#page-32-1)
- 3 Entfernen Sie die EMMs aus dem Gehäuse. Siehe "EMM entfernen und [installieren" auf Seite 37.](#page-36-0)
- 4 Entfernen Sie die Netzteil-/Lüftermodule aus dem Gehäuse. Siehe "Entfernen und Installieren des Netzteil-/Lüftermoduls" auf Seite 40.
- 5 Entfernen Sie die Mittelplatine des Gehäuses. Siehe "Mittelplatine [entfernen und installieren"](#page-43-0).
- 6 Lassen Sie das Gehäuse vollständig trocknen (mindestens 24 Stunden).
- 7 Installieren Sie die zuvor entfernten Komponenten neu.
- 8 Verbinden Sie das Gehäuse wieder mit dem Stromnetz und schalten Sie es ein.

Wenn das Gehäuse nicht ordnungsgemäß gestartet wird, lesen Sie den Abschnitt ["Wie Sie Hilfe bekommen" auf Seite 57.](#page-56-0)

### Fehlerbehebung bei einem beschädigten Gehäuse

#### **Problem** Problem

• Das Gehäuse wurde fallengelassen oder beschädigt.

#### **Ahhilfe**  $\lambda$

- VORSICHT: Nur zugelassene Servicetechniker dürfen die Gehäuseabdeckung entfernen und auf die Komponenten im Innern des Systems zugreifen. Bevor Sie die hier beschriebenen Arbeiten ausführen, lesen Sie die Sicherheitshinweise, die Sie zusammen mit Ihrem System erhalten haben.
	- 1 Stellen Sie sicher, dass die folgenden Komponenten ordnungsgemäß installiert sind:
		- Alle physischen Datenträger (sowohl die in den Laufwerkträgern als auch die mit der Mittelplatine des Gehäuses verbundenen)
		- Netzteil-/Lüftermodule
		- $\bullet$  FMM $\circ$
		- Gehäusemittelplatine
	- 2 Stellen Sie sicher, dass alle Kabel korrekt angeschlossen und die Anschlussstifte im Stecker nicht verbogen sind.
	- 3 Führen Sie die Diagnose in Server Administrator durch.

Wenn die Tests fehlschlagen, lesen Sie "Wie Sie Hilfe bekommen" auf [Seite 57.](#page-56-0)

### Fehlerbehebung bei Netzteilen

#### **Prohlem** Problem

- Die Statusanzeigen des Gehäuses zeigen ein Problem an.
- Die Netzteilfehleranzeigen sind aktiv.

#### **Ahhilfe**

Abhilfe VORSICHT: Nur zugelassene Servicetechniker dürfen die Gehäuseabdeckung entfernen und auf die Komponenten im Innern des Systems zugreifen. Bevor Sie die hier beschriebenen Arbeiten ausführen, lesen Sie die Sicherheitshinweise, die Sie zusammen mit Ihrem System erhalten haben.

HINWEIS: Um einer Verbindungsunterbrechung vorzubeugen, sollten Sie vor dem Speichergehäuse zunächst den Server herunterfahren.

1 Machen Sie das defekte Netzteil ausfindig und prüfen Sie die LED-Statusanzeige.

Wenn die Wechselstrom-LED nicht leuchtet, überprüfen Sie das Netzkabel und die Stromquelle, mit der das Netzteil verbunden ist.

- Verwenden Sie eine nachweislich funktionierende Stromquelle (Steckdose).
- Verwenden Sie ein nachweislich funktionierendes Netzkabel.

Wenn die Gleichstrom-LED nicht leuchtet, überprüfen Sie, ob der Netzschalter eingeschaltet ist. Ist dies der Fall, fahren Sie mit Schritt 3 fort.

Wenn die Fehleranzeige des Netzteils leuchtet, fahren Sie mit Schritt 3 fort.

HINWEIS: Die Netzteil-/Lüftermodule sind hot-plug-fähig. Das Gehäuse kann mit einem einzigen aktiven Netzteil betrieben werden; um jedoch ausreichende Kühlung zu gewährleisten, müssen beide Module installiert sein. Ein einzelnes Netzteil-/Lüftermodul kann 5 Minuten lang aus dem Gehäuse entfernt werden, vorausgesetzt das andere Modul funktioniert ordnungsgemäß. Nach 5 Minuten besteht die Gefahr, dass das Gehäuse überhitzt und automatisch ausgeschaltet wird.

2 Stellen Sie sich, dass das Netzteil korrekt installiert ist, indem Sie es entfernen und neu einsetzen. Siehe "Entfernen und Installieren [des Netzteil/Lüftermoduls" auf Seite 40.](#page-39-2)

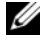

**ANMERKUNG:** Warten Sie nach dem Einsetzen eines Netzteils mehrere Sekunden, damit das Gehäuse das Netzteil erkennt und feststellen kann, ob es ordnungsgemäß funktioniert.

3 Wenn das Problem weiterhin besteht, lesen Sie "Wie Sie Hilfe bekommen" [auf Seite 57](#page-56-0).

### Beheben von Problemen mit der Gehäusekühlung

#### **Prohlem** Problem

• Die Systemverwaltungssoftware meldet einen Lüfterfehler.

#### **Ahhilfe**

Abhilfe Stellen Sie sicher, dass keine der folgenden Bedingungen zutrifft:

- Umgebungstemperatur ist zu hoch.
- Externer Luftstrom ist gestört.
- Ein Netzteil-/Lüftermodul ist ausgefallen. Siehe "Fehlerbehebung bei [einem Lüfter" auf Seite 53.](#page-52-0)

#### <span id="page-52-0"></span>Fehlerbehebung bei einem Lüfter

#### **Problem**

- Problem • Die Gehäusestatusanzeige leuchtet gelb.
	- Die Systemverwaltungssoftware meldet einen Lüfterfehler.
	- Die Lüfterstatusanzeige zeigt ein Problem mit dem Lüfter an.

#### Ahhilfe

- Abhilfe VORSICHT: Nur zugelassene Servicetechniker dürfen die Gehäuseabdeckung entfernen und auf die Komponenten im Innern des Systems zugreifen. Bevor Sie die hier beschriebenen Arbeiten ausführen, lesen Sie die Sicherheitshinweise, die Sie zusammen mit Ihrem System erhalten haben.
	- 1 Führen Sie den entsprechenden Test von Server Administrator durch, falls verfügbar.
	- 2 Stellen Sie fest, welcher Lüfter defekt ist.
	- 3 Überprüfen Sie, ob das defekte Netzteil-/Lüftermodul ordnungsgemäß mit der Gehäusemittelplatine verbunden ist.
	- 4 Wenn das Problem weiterhin besteht, lesen Sie "Wie Sie Hilfe bekommen" [auf Seite 57.](#page-56-0)

### <span id="page-53-0"></span>Fehlerbehebung bei physischen Datenträgern

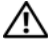

VORSICHT: Nur zugelassene Servicetechniker dürfen die Gehäuseabdeckung entfernen und auf die Komponenten im Innern des Systems zugreifen. Bevor Sie die hier beschriebenen Arbeiten ausführen, lesen Sie die Sicherheitshinweise, die Sie zusammen mit Ihrem System erhalten haben.

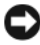

HINWEIS: Bei diesem Verfahren können Daten auf dem physischen Datenträger gelöscht werden. Erstellen Sie eine Sicherungskopie aller Dateien auf dem Datenträger, bevor Sie fortfahren.

#### **Prohlem**

Problem • Ein einzelner physischer Datenträger wird vom BIOS-Dienstprogramm des PERC 6/E (Strg-R) oder vom Speicherverwaltungsdienst von Server Administrator nicht erkannt.

#### **Ahhilfe**

- Abhilfe 1 Entfernen Sie den physischen Datenträger aus dem Gehäuse. Siehe ["Aus- und Einbau physischer Datenträger" auf Seite 33.](#page-32-1)
	- 2 Überprüfen Sie die Anschlüsse am physischen Datenträger und an der Mittelplatine auf offensichtliche Beschädigungen.
- 3 Installieren Sie den physischen Datenträger im ursprünglichen Schacht. Siehe ["Aus- und Einbau physischer Datenträger" auf Seite 33](#page-32-1).
- 4 Starten Sie den Host-Server neu.

Wenn das Problem weiterhin besteht, lesen Sie "Wie Sie Hilfe bekommen" [auf Seite 57](#page-56-0).

#### **Problem** Problem

• Die Status-LED des physischen Datenträgers blinkt gelb.

#### **Abhilfe** Abhilfe

1 Überprüfen Sie die Alarmprotokolle von Server Administrator auf mögliche Wiederherstellungsvorgänge.

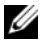

- $\mathbb Z$  **ANMERKUNG:** Wenn gerade eine Laufwerkwiederherstellung stattfindet, lassen Sie diese zunächst abschließen, bevor Sie die Alarmprotokolle anzeigen.
	- 2 Entfernen Sie den physischen Datenträger aus dem Gehäuse. Siehe ["Aus- und Einbau physischer Datenträger" auf Seite 33.](#page-32-1)
	- 3 Überprüfen Sie die Anschlüsse am physischen Datenträger und an der Mittelplatine auf offensichtliche Beschädigungen.
	- 4 Installieren Sie den physischen Datenträger im ursprünglichen Schacht. Siehe ["Aus- und Einbau physischer Datenträger" auf Seite 33](#page-32-1).

Wenn das Problem weiterhin besteht, lesen Sie "Wie Sie Hilfe bekommen" [auf Seite 57](#page-56-0).

#### **Problem**

Problem • Mehrere physische Datenträger werden vom BIOS-Dienstprogramm des PERC 6/E (Strg-R) oder vom Speicherverwaltungsdienst von Server Administrator nicht erkannt.

#### **Ahhilfe** Abhilfe

- 1 Überprüfen Sie, ob an jeder verbundenen EMM-Schnittstelle die LED für den EMM-Verbindungsstatus und die LED für den EMM-Status stetig grün leuchten. Wenn dies nicht der Fall ist, lesen Sie ["Gehäuseverwal](#page-14-0)[tungsmodul \(EMM\)" auf Seite 15.](#page-14-0)
- 2 Stellen Sie sicher, dass alle Kabel entsprechend der gewählten Gehäusebetriebsart verbunden sind. Weitere Informationen zu den Gehäusebetriebsarten finden Sie unter ["Betrieb des Speichergehäuses" auf Seite 23.](#page-22-0)
- 3 Falls Sie Kabel neu angeschlossen haben, starten Sie den Host-Server neu.

Wenn das Problem weiterhin besteht, lesen Sie "Fehlerbehebung bei einer [Verbindungsunterbrechung" auf Seite 48](#page-47-1) oder "Wie Sie Hilfe bekommen" [auf Seite 57.](#page-56-0)

### Fehlerbehebung bei Gehäuseverbindungen

#### **Problem**

Problem • Das Gehäuse wird vom Host-Controller nicht erkannt.

#### **Ahhilfe** Abhilfe

- 1 Überprüfen Sie, ob an jeder verbundenen EMM-Schnittstelle die LED für den EMM-Verbindungsstatus und die LED für den EMM-Status stetig grün leuchten. Wenn dies nicht der Fall ist, lesen Sie ["Gehäuseverwal](#page-14-0)[tungsmodul \(EMM\)" auf Seite 15.](#page-14-0)
- 2 Stellen Sie sicher, dass alle Kabel entsprechend der gewählten Gehäusebetriebsart verbunden sind. Weitere Informationen zu den Gehäusebetriebs-arten finden Sie unter ["Betrieb des Speichergehäuses" auf Seite 23.](#page-22-0)
- 3 Falls Sie Kabel neu angeschlossen haben, starten Sie den Host-Server neu. Wenn das Problem weiterhin besteht, lesen Sie "Wie Sie Hilfe bekommen" [auf Seite 57.](#page-56-0)

# <span id="page-56-0"></span>Wie Sie Hilfe bekommen

## Kontaktaufnahme mit Dell

Kunden in den USA können die Nummer 800-WWW-DELL (800-999-3355) anrufen.

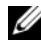

**ANMERKUNG:** Wenn Sie nicht mit dem Internet verbunden sind, finden Sie die Kontaktinformationen auf der Rechnung, dem Lieferschein oder im Produktkatalog von Dell.

Dell stellt verschiedene online- und telefonbasierte Optionen für Support und Service zur Verfügung. Die Verfügbarkeit ist je nach Land und Produkt unterschiedlich, und bestimmte Dienstleistungen sind in Ihrer Region eventuell nicht erhältlich. So erreichen Sie den Verkauf, den technischen Support und den Kundendienst von Dell:

- 1 Rufen Sie support.dell.com auf.
- 2 Überprüfen Sie das Land bzw. die Region im Listenmenü Choose A Country/Region (Dell International) am unteren Seitenrand.
- 3 Klicken Sie auf Contact Us (Kontakt) im linken Seitenbereich.
- 4 Klicken Sie auf den entsprechenden Link für den gewünschten Dienst oder Support.
- 5 Wählen Sie die für Sie geeignete Art der Kontaktaufnahme mit Dell.

# Glossar

In diesem Abschnitt sind technische Begriffe, Abkürzungen und Akronyme aus der Systemdokumentation definiert und erläutert.

A: Ampère

AC: Alternating Current (Wechselstrom)

ACPI: Advanced Configuration and Power Interface. Eine Standardschnittstelle, die dem Betriebssystem eine direkte Konfiguration und Energieverwaltung ermöglicht.

ANSI: American National Standards Institute. Die wichtigste Organisation für die Entwicklung technologischer Standards in den USA.

Anwendung: Software, mit der Sie eine bestimmte Aufgabe oder eine Gruppe von Aufgaben durchführen können. Damit Anwendungen ausgeführt werden können, ist ein Betriebssystem erforderlich.

ASCII: American Standard Code for Information Interchange (Amerikanischer Standardcode für Datenaustausch)

Asset Tag (Systemkennnummer): Ein eindeutiger Code, der dem System üblicherweise vom Systemadministrator zu Sicherheits- und Verwaltungszwecken zugewiesen wird.

Backup: Sicherungskopie eines Programms oder einer Arbeitsdatei. Als Vorsichtsmaßnahme sollten Sie regelmäßig Sicherungskopien des physischen Datenträgers Ihres Systems anlegen. Bevor Sie Änderungen an der Systemkonfiguration vornehmen, sollten Sie die wichtigen Startdateien des Betriebssystems sichern.

Bildschirmauflösung: Die Bildschirmauflösung wird durch die Anzahl der horizontalen und vertikalen Bildpunkte ausgedrückt (z. B. 800 × 600 Pixel). Um ein Programm mit einer bestimmten Grafikauflösung wiederzugeben, müssen die entsprechenden Grafiktreiber installiert sein und der Bildschirm muss die gewünschte Auflösung unterstützen.

BIOS: Basic Input/Output System. Das BIOS des Systems enthält Programme, die in einem Flash-Speicherchip gespeichert sind. Das BIOS steuert die folgenden Funktionen:

- Kommunikation zwischen Prozessor und Peripheriegeräten
- Verschiedene Hilfsfunktionen, wie z. B. Systemmeldungen

Bit: Kleinste Informationseinheit, die vom System verarbeitet wird.

Blade: Ein Modul, bestehend aus Prozessor, Speicher und physischen Datenträgern. Blade-Module werden in einem Gehäuse installiert, das mit Netzteilen und Lüftern ausgestattet ist.

BMC: Baseboard Management Controller.

BTU: British Thermal Unit (Einheit der Wärmeabgabe)

Bus: Ein Leitungssystem zur Informationsübertragung zwischen den Komponenten eines Systems. Das System besitzt einen Erweiterungsbus, über den der Prozessor mit den Controllern der an das System angeschlossenen Peripheriegeräte direkt Daten austauschen kann. Zusätzlich besitzt das System einen Adressbus und einen Datenbus für den Datenaustausch zwischen Prozessor und RAM-Speicher.

#### C: Celsius

Cache: Ein schneller Speicherbereich, in dem Daten oder Befehle abgelegt werden, um Zugriffszeiten zu verkürzen. Wenn ein Programm von einem Laufwerk Daten anfordert, die bereits im Cache gespeichert sind, sorgt das Disk-Cache-Programm dafür, dass diese Daten aus dem RAM und nicht vom physischen Datenträger abgerufen werden.

CD: Compact Disc. CD-Laufwerke verwenden optische Technologie, um Daten von CDs zu lesen.

cm: Zentimeter

CMOS: Complementary Metal-Oxide Semiconductor (Komplementär-Metalloxid-Halbleiter)

COM*n*: Die Gerätenamen der seriellen Schnittstellen des Systems.

Controller: Ein Chip, der die Übertragung von Daten zwischen Prozessor und Speicher bzw. zwischen Prozessor und einem Peripheriegerät steuert.

Coprozessor: Ein Chip, der den Hauptprozessor des Systems bei bestimmten Arbeitsaufgaben entlastet. Ein mathematischer Coprozessor ist beispielsweise für numerische Aufgaben zuständig.

CPU: Central Processing Unit (Zentrale Recheneinheit) Siehe Prozessor.

Datenspiegelung: Datenredundanztechnik, bei der Daten auf einer Gruppe physischer Datenträger gespeichert werden und Duplikate der Daten zusätzlich auf weiteren Datenträgern gespeichert werden. Datenspiegelung ist eine Softwarefunktion. Siehe auch Guarding, integrierte Datenspiegelung, Striping und RAID.

DC: Direct Current (Gleichstrom)

DDR: Double Data Rate (Verdoppelte Datenrate). Eine Speichertechnologie, durch die der Datendurchsatz von Speichermodulen verdoppelt werden kann.

DHCP: Dynamic Host Configuration Protocol. Verfahren zur automatischen Zuweisung von IP-Adressen.

Diagnose: Detaillierte Systemtests.

Dienstprogramm: Ein Programm zur Verwaltung von Systemressourcen (z. B. Speicher, physische Datenträger oder Drucker).

DIMM: Dual In-line Memory Module (Speichermodul mit zwei Kontaktanschlussreihen). Siehe auch Speichermodul.

DIN: Deutsches Institut für Normung.

DMA: Direct Memory Access (Direkter Speicherzugriff). Über DMA-Kanäle können bestimmte Datenübertragungen zwischen RAM und Geräten ohne Beteiligung des Systemprozessors ausgeführt werden.

DMI: Desktop Management Interface. DMI ermöglicht die Verwaltung von Software und Hardware des Systems durch Erfassung von Informationen über die Systemkomponenten (z. B. Betriebssystem, Speicher, Peripheriegeräte, Erweiterungskarten und Systemkennnummer).

DNS: Domain Name System. Ein Verfahren zum Übersetzen von Internet-Domänennamen, wie z. B. www.dell.com in IP-Adressen wie 143.166.83.200.

DRAM: Dynamic Random-Access Memory (Dynamischer Speicher mit wahlfreiem Zugriff). Der RAM-Speicher eines Systems besteht normalerweise nur aus DRAM-Chips.

DVD: Digital Versatile Disc

E/A: Ein-/Ausgabe. Eine Tastatur ist ein Eingabegerät und ein Monitor ein Ausgabegerät. Technisch wird zwischen E/A-Operationen und Rechenoperationen unterschieden.

ECC: Error Checking and Correction (Fehlerüberprüfung und Korrektur)

EEPROM: Electronically Erasable Programmable Read-Only Memory (elektronisch lösch- und programmierbarer Festwertspeicher)

EMC: Electromagnetic Compatibility (Elektromagnetische Verträglichkeit, EMV)

EMI: Electromagnetic Interference (Elektromagnetische Störungen)

EMM: Enclosure Management Module (Gehäuseverwaltungsmodul)

ERA: Embedded Remote Access (Integrierter Fernzugriff). ERA ermöglicht Remote-Zugriff oder bandexternen Zugriff auf Netzwerkserver über Remote-Access-Controller.

Erweiterungsbus: Das System besitzt einen Erweiterungsbus, über den der Prozessor direkt mit den Controllern der Peripheriegeräte (wie z. B. NICs) Daten austauschen kann.

Erweiterungsgehäuse: Ein zusätzliches Speichergehäuse, das an einem vorhandenen Speichergehäuse oder Array angebracht wird und die Gesamtkapazität des verbundenen Speichers erweitert.

Erweiterungskarte: Eine Steckkarte wie z. B. eine Netzwerk- oder eine SCSI-Karte, die in einen Erweiterungssteckplatz auf der Systemplatine eingebaut wird. Durch den Einbau von Erweiterungskarten kann das System gezielt um spezielle Funktionen erweitert werden, zum Beispiel zum Anschluss besonderer Peripheriegeräte.

Erweiterungskartensteckplatz: Ein Anschluss auf der Systemplatine oder einer speziellen Steckkarte zum Einbau von Erweiterungskarten.

ESE: Elektrostatische Entladung

ESM: Embedded Server Management (Integrierte Serververwaltung)

F: Fahrenheit

FAT: File Allocation Table (Dateizuordnungstabelle). Die von MS-DOS verwendete Dateisystemstruktur zur Verwaltung und Steuerung der Datenspeicherung. Bei Microsoft® Windows®-Betriebssystemen kann wahlweise eine FAT-Dateisystemstruktur verwendet werden.

Flash-Speicher: Spezielle EEPROM-Chips, die mittels eines auf Diskette befindlichen Dienstprogramms neu programmiert werden können, ohne dafür aus dem System ausgebaut werden zu müssen. Normale EEPROM-Chips können nur mit Hilfe spezieller Geräte neu beschrieben werden.

Formatieren: Vorgang, bei dem auf einem physischen Datenträger eine Struktur zum Speichern von Daten vorbereitet wird. Durch das Formatieren werden alle auf dem jeweiligen Datenträger befindlichen Daten gelöscht.

FSB: Front-Side-Bus. Der FSB ist der Datenpfad und die physische Schnittstelle zwischen dem Prozessor und dem Hauptspeicher (RAM).

ft: Feet (Fuß, Längenmaß)

FTP: File Transfer Protocol (Dateiübertragungsprotokoll)

G: Einheit der Erdbeschleunigung

g: Gramm

Gb: Gigabit; 1 024 Megabit oder 1 073 741 824 Bit.

GB: Gigabyte. 1024 Megabyte oder 1 073 741 824 Byte. Bei der Kapazitätsangabe für Festplattenlaufwerke steht 1 GB normalerweise für 1 000 000 000 Byte.

Gerätetreiber: Ein Programm, über das die Kommunikation des Betriebssystems oder eines anderen Programms mit einem Peripheriegerät gesteuert wird. Einige Gerätetreiber – z. B. Netzwerktreiber – müssen über die Datei config.sys oder als speicherresidente Programme (normalerweise über die Datei autoexec.bat) geladen werden. Andere Treiber müssen jeweils bei Aufruf des Programms geladen werden, für das sie entwickelt wurden.

Geschützter Modus: In diesem Betriebsmodus können Betriebssysteme Folgendes implementieren:

- Speicheradressbereich von 16 MB bis 4 GB
- Multitasking
- Virtueller Speicher: Ein Verfahren, um den adressierbaren Speicherbereich durch Verwendung des physischen Datenträgers zu vergrößern

Die 32-Bit-Betriebssysteme Windows 2000 und UNIX*®* werden im geschützten Modus ausgeführt. MS-DOS kann nicht im geschützten Modus ausgeführt werden.

Grafikadapter: die Elektronik, die in Verbindung mit dem Monitor für die Bilddarstellung sorgt. Grafikadapter können in die Systemplatine integriert sein. Es kann sich aber auch um eine Erweiterungskarte handeln, die in einem Erweiterungssteckplatz eingebaut ist.

Grafikmodus: Darstellungsmodus, der durch x horizontale Bildpunkte mal y vertikale Bildpunkte mal z Farben definiert wird.

Grafikspeicher: Die meisten VGA- und SVGA-Grafikkarten besitzen eigene Speicherchips zusätzlich zum RAM-Speicher des Systems. Die Größe des installierten Grafikspeichers beeinflusst die Anzahl der Farben, die ein Programm anzeigen kann (dies ist jedoch auch von den Grafiktreibern und vom Bildschirm abhängig).

Grafiktreiber: Ein Treiber, mit dem Grafikmodus-Anwendungsprogramme und Betriebssysteme mit einer bestimmten Auflösung und Farbenzahl dargestellt werden können. Grafiktreiber müssen in der Regel auf die im System installierte Grafikkarte abgestimmt sein.

Gruppe: Im Zusammenhang mit DMI ist mit einer Gruppe eine Datenstruktur gemeint, die Informationen und Attribute zu einer Komponente definiert.

Guarding: Datenredundanztechnik, bei der Daten auf einer Gruppe physischer Datenträger gespeichert werden und auf einem weiteren Datenträger Paritätsdaten gespeichert werden. Siehe auch Datenspiegelung, Striping und RAID.

h: Hexadezimal. Ein Zahlensystem mit der Basis 16, oft verwendet beim Programmieren zum Identifizieren von Adressen im RAM-Speicher des Systems und E/A-Speicheradressen von Geräten. Im Text werden Hexadezimalzahlen oft durch ein nachfolgendes h gekennzeichnet.

Headless-System: Ein System oder ein Gerät, das ohne Tastatur, Maus oder Monitor betrieben werden kann. Normalerweise werden Headless-Systeme über ein Netzwerk mit Hilfe eines Webbrowsers verwaltet.

Host-Adapter: Host-Adapter vermitteln die Kommunikation zwischen dem System-Bus und dem Controller eines Peripheriegeräts. (Bei Controllersubsystemen für physische Datenträger sind Host-Adapter bereits integriert.) Um dem System einen SCSI-Erweiterungsbus hinzuzufügen, müssen Sie den entsprechenden Host-Adapter installieren oder anschließen.

Hot-plug-fähig: Systemkomponenten oder angeschlossene Geräte mit dieser Eigenschaft lassen sich entfernen, ohne dass das System ausgeschaltet werden muss. Doch selbst wenn eine Komponente "hot-plug-fähig" ist, sollte sie niemals entfernt werden, solange sie im Datenzugriff steht. Weitere Informationen finden Sie in der Dokumentation zu der spezifische Komponente oder zum Gerät.

Hz: Hertz

ID: Identifikation

IDE: Integrated Drive Electronics. Standardschnittstelle zwischen Systemplatine und Massenspeichergeräten.

Integrierte Spiegelung: Ermöglicht gleichzeitige physikalische Datenspiegelung für zwei physische Datenträger. Die integrierte Datenspiegelungsfunktion wird von der Systemhardware bereitgestellt. Siehe auch Datenspiegelung.

Interner Prozessorcache: Befehls- und Datencache, der in den Prozessor integriert ist.

IP: Internet Protocol (Internet-Protokoll)

IPX: Internet Package Exchange (ein Netzwerk-Übertragungsprotokoll)

IRQ: Interrupt Request (Unterbrechungsanforderung). Vor dem Senden bzw. Empfangen von Daten durch ein Peripheriegerät wird ein Signal über eine IRQ-Leitung zum Prozessor geleitet. Jeder Peripherieverbindung muss eine IRQ-Nummer zugewiesen werden. Zwei Geräte können sich die gleiche IRQ-Zuweisung teilen, sie aber nicht gleichzeitig nutzen.

Jumper: Hierbei handelt es sich um kleine Blöcke mit mindestens zwei Kontaktstiften auf einer Platine. Auf die Pins lassen sich Kunststoffstege aufsetzen, die innen elektrisch leitend sind. Dadurch wird eine elektrische Verbindung und ein zugehöriger Schaltzustand auf der Leiterplatte hergestellt.

K: Kilo (1000)

KB: Kilobyte (1 024 Byte)

KB/s: Kilobyte pro Sekunde

kbit: Kilobit (1 024 Bit)

kbit/s: Kilobit pro Sekunde

kg: Kilogramm (1 000 Gramm)

kHz: Kilohertz

KMM: Keyboard/Monitor/Mouse (Tastatur/Bildschirm/Maus)

Komponente: Im Zusammenhang mit DMI werden DMI-kompatible Betriebssysteme, Computersysteme, Erweiterungskarten und Peripheriegeräte als Komponenten bezeichnet. Jede Komponente besteht aus Gruppen und Attributen, die für diese Komponente als relevant definiert werden.

Konventioneller Speicher: Die ersten 640 KB des RAM. Konventioneller Speicher befindet sich in allen Systemen. Falls sie nicht speziell dafür entworfen wurden, sind die MS-DOS®-Programme auf den konventionellen Speicherbereich beschränkt.

KVM: Keyboard/Video/Mouse (Tastatur/Bildschirm/Maus). Mit einem KVM-Switch lassen sich mehrere Systeme mit nur einem Bildschirm, einer Tastatur und einer Maus betreiben.

LAN: Local Area Network (lokales Netzwerk). Ein LAN ist normalerweise auf das gleiche oder einige benachbarte Gebäude beschränkt, wobei alle Geräte in einem Netzwerk durch Verkabelung fest miteinander verbunden sind.

lb: US-Pfund (454 Gramm)

LCD: Liquid Crystal Display (Flüssigkristallanzeige)

LED: Light-Emitting Diode (Leuchtdiode). Eine elektronische Komponente, die durch elektrischen Strom aufleuchtet.

Linux: Eine UNIX-ähnliches Betriebssystem, das auf verschiedenen Hardwaresystemen ausgeführt werden kann. Linux ist Open-Source-Software, die kostenlos erhältlich ist. Eine vollständige Distribution von Linux mit technischem Support und Schulung ist jedoch nur gegen eine Gebühr von Anbietern wie Red Hat Software erhältlich.

Local Bus: Für ein System mit Local Bus-Erweiterungsfähigkeit können bestimmte Peripheriegeräte wie z. B. die Grafikkarte so ausgelegt werden, dass sie wesentlich schneller arbeiten als mit einem herkömmlichen Erweiterungsbus. Siehe auch Bus.

LVD: Low Voltage Differential (Niederspannungsdifferential)

m: Meter

mA: Milliampere

MAC-Adresse: Media Access Control-Adresse. Die eindeutige Hardwarekennung des Systems in einem Netzwerk.

mAh: Milliamperestunden

MB: Megabyte (1 048 576 Byte). Bei der Kapazitätsangabe für Festplattenlaufwerke steht 1 MB normalerweise für 1 000 000 Byte.

MB/s: Megabyte pro Sekunde

Mbit: Megabit (1 048 576 Bit)

Mbit/s: Megabit pro Sekunde

MBR: Master Boot Record

MHz: Megahertz

mm: Millimeter

ms: Millisekunden

NAS: Network Attached Storage (Netzwerkverbundener Speicher). NAS ist eines der Konzepte zur Implementierung von freigegebenem Speicher in einem Netzwerk. NAS-Systeme verfügen über eigene Betriebssysteme, integrierte Hardware und Software, die für bestimmte Speicheranforderungen optimiert sind.

NIC: Network Interface Controller (Netzwerkcontroller). Integrierter Netzwerkcontroller oder Erweiterungskarte, über die eine Verbindung zu einem Netzwerk (z. B. LAN) herstellt werden kann.

NMI: Nonmaskable Interrupt. Ein NMI wird bei Hardwarefehlern von einem Gerät an den Prozessor gesendet.

ns: Nanosekunde

NTFS: NT File System, eine Dateisystemoption von Windows 2000.

NVRAM: Nonvolatile Random Access Memory. Speicher, dessen Inhalt beim Abschalten des Systems nicht verloren geht. NVRAM wird benutzt, um das Datum, die Uhrzeit und die Systemkonfigurationsdaten zu speichern.

Parität: Redundante Information, die einem Block von Informationen zugeordnet ist.

Partition: Ein physischer Datenträger kann in mehrere physische Bereiche – so genannte Partitionen – aufgeteilt werden Dazu dient z. B. der Befehl fdisk. Auf jeder Partition können mehrere logische Laufwerke eingerichtet werden. Jedes logische Laufwerk muss mit dem Befehl format formatiert werden.

PCI: Peripheral Component Interconnect. Ein Standard für die Local Bus-Implementierung.

PDU: Power Distribution Unit (Stromverteiler). Eine PDU ist eine Stromquelle mit mehreren Stromausgängen, die Server und Speichersysteme in einem Rack mit Strom versorgt.

Peripheriegerät: Ein internes oder externes Gerät (z. B. ein physischer Datenträger oder eine Tastatur), das mit dem System verbunden ist.

PGA: Pin Grid Array. Eine Prozessorsockel, der den Ausbau des Prozessor-Chips ermöglicht.

Physischer Datenträger: Ein Festplattenlaufwerk, das in einem RAID-Speichergehäuse installiert ist.

Pixel: Einzelner Punkt auf einem Bildschirm. Pixel werden in Zeilen und Spalten zu ganzen Bildern zusammengestellt. Die Grafikauflösung wird durch die Anzahl der horizontalen und vertikalen Bildpunkte ausgedrückt (z. B. "640  $\times$  480 Pixel").

POST: Power-On Self-Test (Einschaltselbsttest). Nach dem Einschalten des Systems wird zuerst ein POST durchgeführt, der Systemkomponenten wie RAM und physische Datenträger testet, bevor das Betriebssystem geladen wird.

Prozessor: Der primäre Rechenchip im Innern des Systems, der die Auswertung und Ausführung von arithmetischen und logischen Funktionen steuert. Wenn Software für einen bestimmten Prozessortyp geschrieben wurde, muss sie normalerweise umgeschrieben werden, wenn sie mit anderen Prozessortypen funktionieren soll. CPU ist ein Synonym für Prozessor.

PS/2: Personal System/2.

Pufferbatterie: Eine Knopfzellenbatterie, die bei ausgeschaltetem System die erforderliche Stromversorgung aufrechterhält, um Systemkonfigurationsdaten und Datum und Uhrzeit zu speichern.

PXE: Preboot eXecution Environment. Eine Möglichkeit zum Starten von Systemen über ein LAN (ohne physischen Datenträger oder startfähige Diskette).

RAC: Remote Access Controller (Fernzugriffscontroller)

RAID: Redundant Array of Independent Disks. Eine Datenredundanztechnik. Zu den gebräuchlichen RAID-Implementierungen zählen RAID 0, RAID 1, RAID 5, RAID 6, RAID 10, RAID 50 und RAID 60. Siehe auch Datenschutz, Datenspiegelung und Striping.

RAM: Random Access Memory. Der primäre und temporäre Speicher des Systems für Programminstruktionen und Daten. Beim Ausschalten des Systems gehen alle im RAM abgelegten Daten und Befehle verloren.

RAS: Remote Access Service. Dieser Dienst ermöglicht Anwendern des Betriebssystems Windows vom System aus über ein Modem den Remote-Zugriff auf ein Netzwerk.

Readme-Datei: Eine Textdatei (meistens im Lieferumfang von Software oder Hardware enthalten), die ergänzende oder aktualisierte Informationen zur Dokumentation des Produkts enthält.

ROM: Read-Only Memory (Festwertspeicher). Einige der für den Einsatz des Systems wesentlichen Programme befinden sich im ROM. Der Inhalt eines ROM-Chips geht auch nach Ausschalten des Systems nicht verloren. Beispiele für ROM-Code schließen das Programm ein, das die Startroutine des Systems und den POST einleitet.

ROMB: RAID on Motherboard (auf der Systemplatine integriertes RAID)

RTC: Real Time Clock (integrierte Systemuhr)

s: Sekunde

SAS: Serial-Attached SCSI. Schnittstelle, die eine direkte Port-zu-Port-Verbindung zwischen einem physischen Datenträger und einem Datencontroller ermöglicht.

SATA: Serial Advanced Technology Attachment. Standardschnittstelle zwischen Systemplatine und Massenspeichergeräten.

Schreibgeschützte Datei: Eine schreibgeschützte Datei kann weder bearbeitet noch gelöscht werden.

SCSI: Small Computer System Interface. Eine E/A-Busschnittstelle mit höheren Datenübertragungsraten als bei herkömmlichen Schnittstellen.

SDRAM: Synchronous Dynamic Random Access Memory (Synchroner dynamischer Direktzugriffsspeicher)

Serielle Schnittstelle: E/A-Schnittstelle, die meistens dazu verwendet wird, ein Modem an ein System anzuschließen. Die serielle Schnittstelle ist normalerweise an ihrer 9-poligen Buchse zu erkennen.

Service-Kennnummer: Ein Strichcodeaufkleber am System. Der Code dient bei Kundendienstanfragen zur Identifizierung des Systems.

Signaltoncode: Eine Diagnosemeldung in Form eines Signaltonmusters, das über den Lautsprecher des Systems ausgegeben wird. Ein Signalton, gefolgt von einem zweiten Signalton und dann einer Folge von drei Signaltönen, ist z. B. der Signaltoncode 1-1-3.

Simple Disk Volume: Die Menge an freiem Speicherplatz auf einem einzelnen dynamischen physischen Laufwerk.

SMART: Self-Monitoring Analysis and Reporting Technology. Technologie, mit der physische Datenträger Fehler und Ausfälle an das System-BIOS melden können, das dann eine entsprechende Fehlermeldung auf dem Bildschirm anzeigt.

SMP: Symmetrisches Multiprocessing. SMP ist ein Verfahren, bei dem mindestens zwei Prozessoren mit hoher Datenrate miteinander verbunden sind und von einem Betriebssystem gesteuert werden. Dabei hat jeder Prozessor gleichen Zugriff auf E/A-Geräte.

SNMP: Simple Network Management Protocol. SNMP ist eine Industriestandardschnittstelle, mit der Netzwerkadministratoren Workstations im Fernzugriff überwachen und verwalten können.

Spanning: Durch Spanning oder Verketten von Datenträgern lässt sich nicht zugeordneter Speicherplatz von mehreren Datenträgern zu einem logischen Datenträger zusammenfassen; dadurch werden der verfügbare Speicherplatz und die Laufwerkbuchstaben effizienter genutzt.

Speicher: Ein Bereich, in dem grundlegende Systemdaten gespeichert werden. Ein System kann verschiedene Speicherarten enthalten, z. B. integrierter Speicher (ROM und RAM) sowie Speichererweiterungsmodule (DIMMs).

Speicheradresse: Eine bestimmte Adresse im RAM des Systems, die als hexadezimale Zahl angegeben wird.

Speicherarray: Gehäuse, das eine Gruppe physischer Datenträger enthält, welche über eine im Gehäuse installierte Software oder ein externes Verwaltungssystem gesteuert werden.

Speichermodul: Eine kleine Platine mit DRAM-Chips, die auf die Systemplatine aufgesteckt wird.

Startfähige Diskette: Eine Diskette, mit der Sie das System starten können, wenn ein Start vom physischen Datenträger nicht möglich ist.

Startroutine: Ein Programm, das beim Starten des Systems den gesamten Speicher löscht, Geräte initialisiert und das Betriebssystem lädt. Solange das Betriebssystem reagiert, können Sie das System durch Drücken der Tastenkombination <Strg><Alt><Entf> neu starten (auch Warmstart genannt). Anderenfalls müssen Sie durch Drücken der Reset-Taste bzw. durch Aus- und erneutes Einschalten das System neu starten.

Striping: Beim Festplatten-Striping werden Daten auf Teilbereichen von mindestens drei Festplatten eines Array geschrieben. Jeder "Stripe" verwendet dabei die gleiche Menge an Speicherplatz auf den einzelnen Festplatten. Ein virtuelles Laufwerk kann verschiedene Stripes auf derselben Anordnung von Array-Laufwerken verwenden. Siehe auch Guarding, Datenspiegelung und RAID.

SVGA: Super Video Graphics Array. VGA und SVGA sind Standards für Grafikkarten, die sich im Vergleich zu früheren Standards durch höhere Auflösungen und größere Farbtiefe auszeichnen.

system.ini-Datei: Startdatei für das Betriebssystem Windows. Beim Starten von Windows wird zuerst die Datei system.ini gelesen, um die verschiedenen Optionen für die Windows-Betriebsumgebung festzulegen. In der Datei system.ini ist unter anderem festgelegt, welche Bildschirm-, Maus- und Tastaturtreiber für Windows installiert sind.

Systemdiskette: Siehe Startfähige Diskette.

Systemkonfigurationsdaten: Im Speicher abgelegte Daten, die dem System mitteilen, welche Hardware installiert ist und wie das System für den Betrieb konfiguriert sein sollte.
Systemplatine: Diese Hauptplatine enthält in der Regel den Großteil der integrierten Systemkomponenten, z. B. den Prozessor, RAM, Controller für Peripheriegeräte und verschiedene ROM-Chips.

System-Setup-Programm: Ein BIOS-basiertes Programm, mit dem die Hardware des Systems konfiguriert und der Systembetrieb an die eigenen Bedürfnisse angepasst werden kann. Zum Beispiel können Einstellungen zur Energieverwaltung und Kennwörter festgelegt werden. Da das System-Setup-Programm im NVRAM gespeichert ist, bleiben alle Einstellungen unverändert, bis sie erneut geändert werden.

Systemspeicher: Siehe RAM.

Systemsteuerung: Der Teil des Systems, der die Anzeigen und Bedienelemente enthält, z. B. den Netzschalter und die Betriebsanzeige.

Tastenkombination: Ein Befehl, für den mehrere Tasten gleichzeitig gedrückt werden müssen (beispielsweise <Strg><Alt><Entf>).

TCP/IP: Transmission Control Protocol / Internet Protocol

Terminierung: Bestimmte Geräte (wie z. B. das letzte Gerät am Ende eines SCSI-Kabels) müssen mit einem Abschlusswiderstand versehen werden, um Reflexionen und Störsignale im Kabel zu verhindern. Wenn solche Geräte in Reihe geschaltet werden, muss die Terminierung an diesen Geräten möglicherweise aktiviert bzw. deaktiviert werden, indem Jumper oder Schalterstellungen an den Geräten bzw. die Einstellungen in der Konfigurationssoftware der Geräte geändert werden.

U/min: Umdrehungen pro Minute

Umgebungstemperatur: Temperatur in dem Bereich oder Raum, in dem sich das System befindet.

UNIX: UNiplexed Information and Computing System. UNIX, der Vorläufer von Linux, ist ein Betriebssystem, das in der Programmiersprache C geschrieben wurde.

Uplink-Schnittstelle: Eine Schnittstelle an einem Netzwerk-Hub oder -Switch, über die weitere Hubs oder Switches ohne Cross-Over-Kabel angeschlossen werden können.

USB: Universal Serial Bus Ein USB-Anschluss lässt sich für verschiedene USBkompatible Geräte verwenden, etwa Zeigegeräte und Tastaturen. USB-Geräte können während des Systembetriebs angeschlossen und getrennt werden.

USV: Unterbrechungsfreie Stromversorgung. Ein akkubetriebenes Gerät, das bei Stromausfall automatisch die Stromversorgung des Systems übernimmt.

UTP: Unshielded Twisted Pair (Nicht abgeschirmtes Kabel mit verdrillten Adern). Eine Kabeltyp zum Verbinden von Geräten mit einem Telefonanschluss.

V: Volt

VAC: Volt Alternating Current (Volt Wechselstrom)

VDC: Volt Direct Current (Volt Gleichstrom)

Verzeichnis: Mit Hilfe von Verzeichnissen (Ordnern) können Dateien auf einer Festplatte in einer hierarchischen Struktur (ähnlich der eines umgekehrten Baumes) organisiert werden. Jedes Laufwerk verfügt über ein Stammverzeichnis. Weitere Verzeichnisse, die innerhalb des Stammverzeichnisses liegen, werden Unterverzeichnisse genannt. Auch Unterverzeichnisse können weitere Verzeichnisse enthalten.

VGA: Video Graphics Array. VGA und SVGA sind Standards für Grafikkarten, die sich im Vergleich zu früheren Standards durch höhere Auflösungen und größere Farbtiefe auszeichnen.

W: Watt

Wh: Wattstunde

win.ini-Datei: Eine Startdatei für das Betriebssystem Windows. Bei Aufruf des Windows-Betriebssystems wird die Datei win.ini gelesen, um die verschiedenen Optionen für die Windows-Betriebsumgebung festzulegen. In der Datei win.ini gibt es normalerweise auch Abschnitte, die optionale Einstellungen für auf dem Laufwerk installierte Windows-Anwendungsprogramme festlegen.

Windows 2000: Ein integriertes und vollständiges Microsoft Windows-Betriebssystem, das kein MS-DOS benötigt und erweiterte Betriebssystemleistung, verbesserte Benutzerfreundlichkeit, erweiterte Workgroup-Funktionen, sowie vereinfachte Dateiverwaltung und vereinfachtes Browsing bietet.

Windows Powered: Ein Windows-Betriebssystem, das für die Verwendung bei NAS-Systemen entwickelt wurde. Bei NAS-Systemen hat das Windows Powered-Betriebssystem die Aufgabe eines Dateidienstes für Netzwerkclients.

Windows Server 2003: Eine Reihe von Microsoft Software-Technologien, die eine Softwareintegration mit Hilfe von XML-Webdiensten ermöglichen. XML-Webdienste sind kleine, wiederverwendbare Anwendungen, die in der Sprache XML geschrieben wurden und mit denen Daten auch zwischen Quellen ausgetauscht werden können, zwischen denen sonst keine Verbindung besteht.

XML: Extensible Markup Language. XML ist eine Beschreibungssprache, mit der systemübergreifende Datenformate erstellt werden können. Das Format und die Daten können im WWW, in Intranets und auf andere Weise gemeinsam mit anderen Benutzern verwendet werden.

ZIF: Zero Insertion Force (Einbau ohne Kraftaufwand)

# **Stichwortverzeichnis**

### A

[Alarmsignale, 22](#page-21-0) Anzeigen des vorderen Bedienfelds [LED-Anzeigen, 11](#page-10-0)

#### B

[Benötigte Werkzeuge, 31](#page-30-0) Beschädigte Systeme [Fehlerbehebung, 51](#page-50-0)

#### D

Dell [Kontaktaufnahme, 57](#page-56-0)

#### F

[Fehlerbehebung, 47](#page-46-0) [Beschädigtes System, 51](#page-50-0) [Externe Verbindungen, 50](#page-49-0) [Festplattenlaufwerk, 54](#page-53-0) [Feuchtigkeit im System, 50](#page-49-1) [Hochfahren, 47](#page-46-1) [Kühlungslüfter, 53](#page-52-0) [Netzteile, 52](#page-51-0) [Systemkühlung, 53](#page-52-1)

Festplatten [Entfernen und installieren, 33](#page-32-0) [Installieren und entfernen, 35](#page-34-0) Firmware [Herunterladen, 29](#page-28-0) Frontverkleidung [Entfernen und installieren, 31](#page-30-1)

#### G

[Garantie, 7](#page-6-0) Gehäuse [Installieren, 31](#page-30-2) [Verwalten, 29](#page-28-1) Gehäusebetriebsart [Ändern, 28](#page-27-0) [Split, 24](#page-23-0) [Unified, 24](#page-23-0) [Verkabelung, 24](#page-23-0) [Gehäuseverwaltungsmodul](#page-14-0)  (EMM), 15 [Entfernen, 38](#page-37-0) [Installieren, 39](#page-38-0) [Schachtabdeckung, 39](#page-38-1)

## K

[Kontaktaufnahme mit Dell, 57](#page-56-0)

Kühlungslüfter [Fehlerbehebung, 53](#page-52-0) [Merkmale, 20](#page-19-0)

#### M

Mittelplatine [Abschirmung, 44](#page-43-0) [Entfernen und installieren, 44](#page-43-1)

#### N

Netzteil [Merkmale, 20](#page-19-0) Netzteile [Fehlerbehebung, 52](#page-51-0)

#### R

Rack-Systeme [Installieren, 24](#page-23-1) [Rufnummern, 57](#page-56-0)

#### S

[Sicherheit, 47](#page-46-0) Support [Kontaktaufnahme mit Dell, 57](#page-56-0) Systemkühlung [Fehlerbehebung, 53](#page-52-1)

#### T

[Telefonnummern, 57](#page-56-0) [Temperaturschwellwerte, 20](#page-19-1)

#### V

Verkabelung [Gehäuseoptionen, 24](#page-23-0) [Split-Betrieb, 25](#page-24-0) [Unified-Betrieb, 25](#page-24-0)

Verwalten [Speichergehäuse, 29](#page-28-1)